DIPLOMADO DE PROFUNDIZACION CISCO CCNP SOLUCIÓN DE DOS ESCENARIOS PRESENTES EN ENTORNOS CORPORATIVOS BAJO EL USO DE TECNOLOGÍA CISCO

# **IVAN ANDRES MORALES ESPINOSA**

UNIVERSIDAD NACIONAL ABIERTA Y A DISTANCIA – UNAD ESCUELA DE CIENCIAS BÁSICAS, TECNOLOGÍA E INGENIERÍA - ECBTI INGENIERÍA DE TELECOMUNICACIONES CARTAGENA 2021

DIPLOMADO DE PROFUNDIZACION CISCO CCNP SOLUCIÓN DE DOS ESCENARIOS PRESENTES EN ENTORNOS CORPORATIVOS BAJO EL USO DE TECNOLOGÍA CISCO

**IVAN ANDRES MORALES ESPINOSA**

Diplomado de opción de grado presentado para optar el título de INGENIERO DE **TELECOMUNICACIONES** 

# DIRECTOR: Ing. JOHN HAROLD PEREZ CALDERON

UNIVERSIDAD NACIONAL ABIERTA Y A DISTANCIA – UNAD ESCUELA DE CIENCIAS BÁSICAS, TECNOLOGÍA E INGENIERÍA - ECBTI INGENIERÍA DE TELECOMUNICACIONES CARTAGENA 2021

# NOTA DE ACEPTACION

Firma del presidente del jurado

Firma del Jurado

Firma del Jurado

CARTAGENA, 17 de julio de 2021

# **CONTENIDO**

<span id="page-3-0"></span>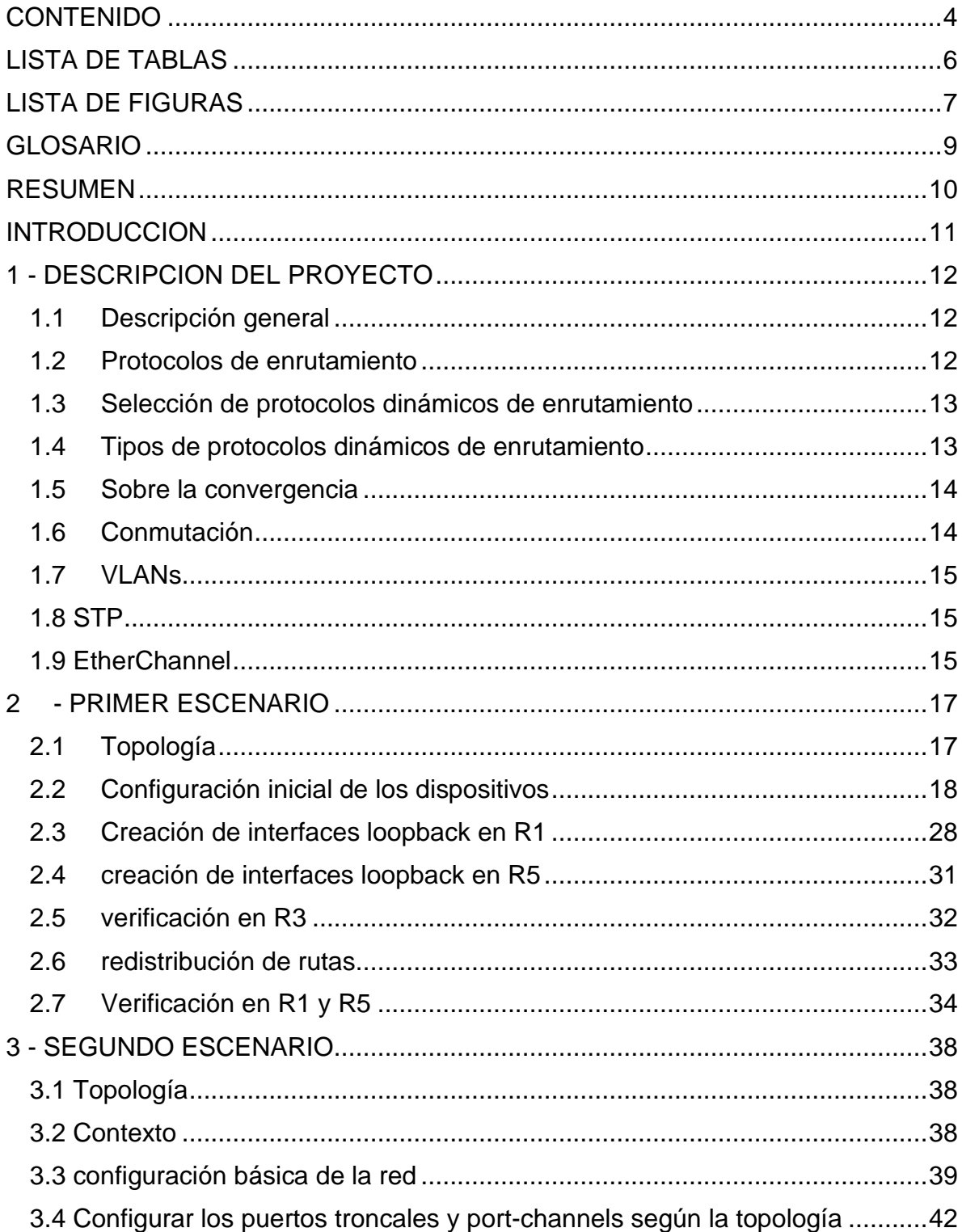

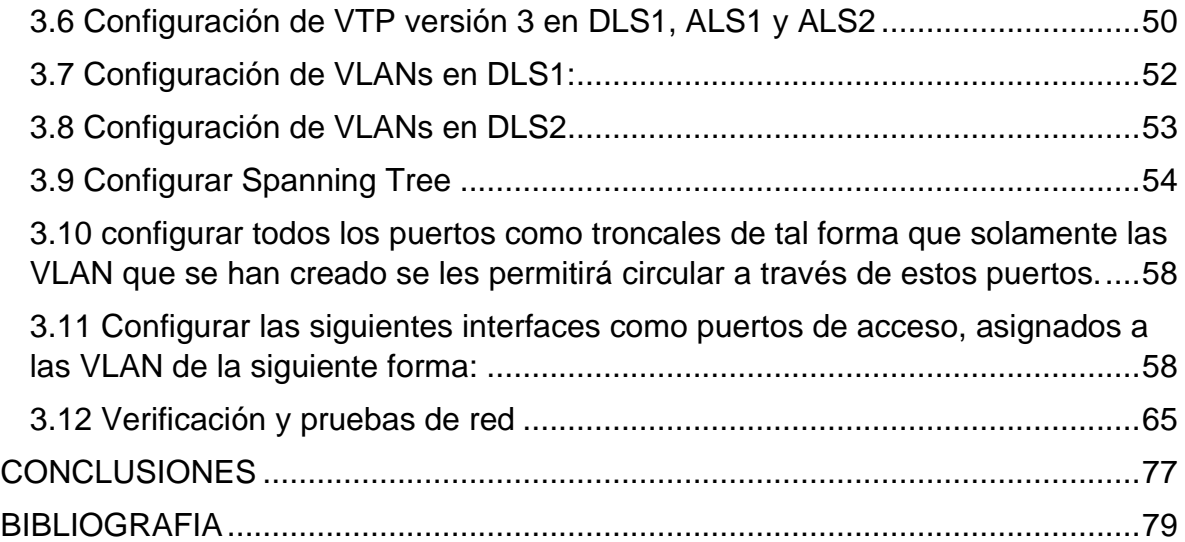

# LISTA DE TABLAS

<span id="page-5-0"></span>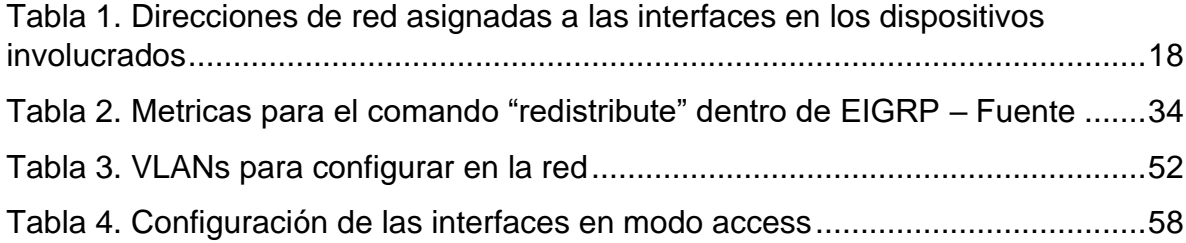

# LISTA DE FIGURAS

<span id="page-6-0"></span>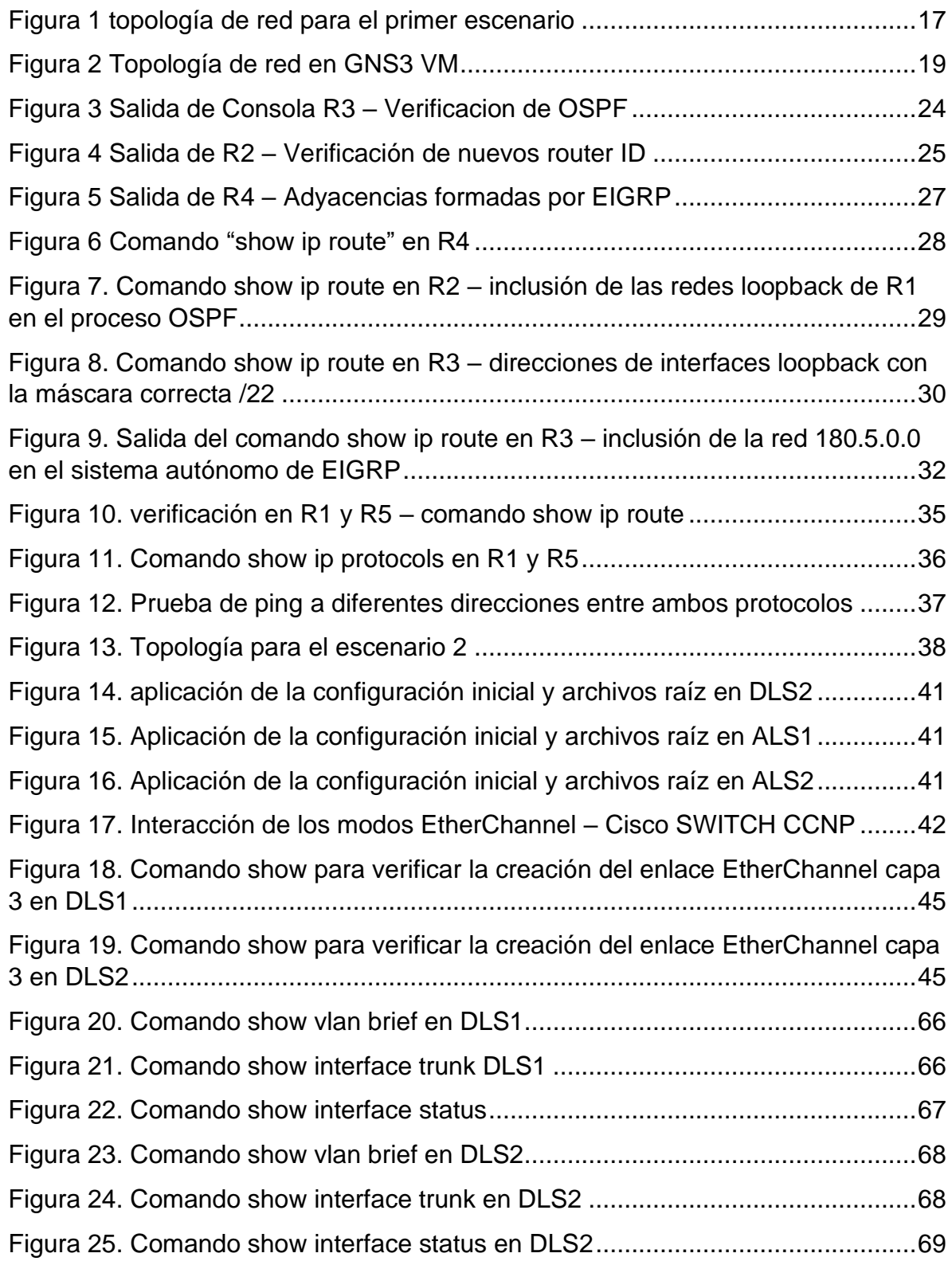

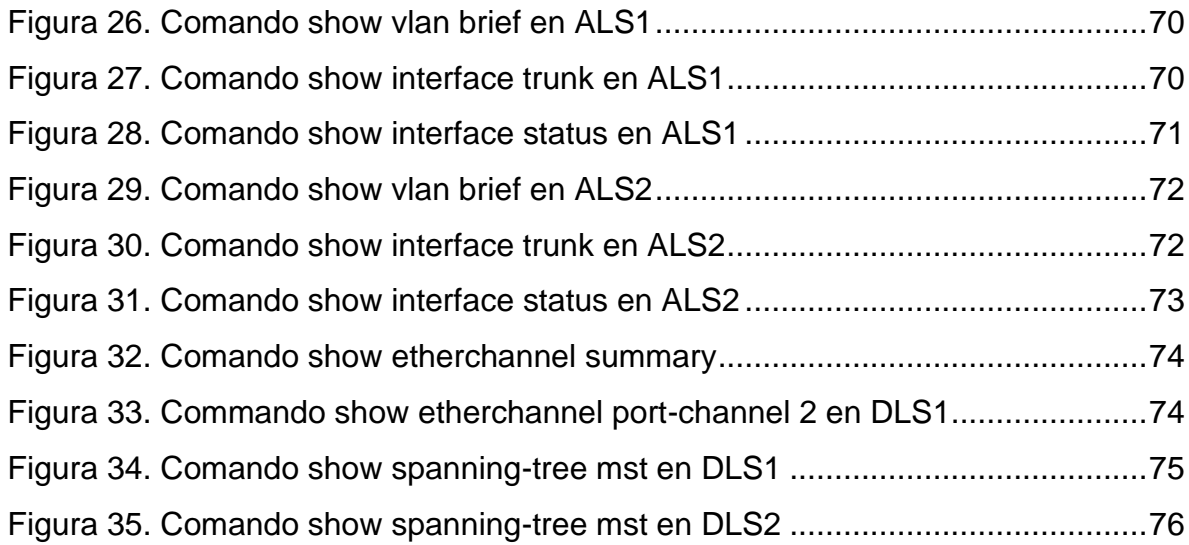

# GLOSARIO

<span id="page-8-0"></span>ALGORITMO: Es una secuencia explicita, precisa, no ambigua y mecánicamente ejecutable de instrucciones básicas usualmente con el objetivo de cumplir con un propósito especifico.

INTERFAZ: Una interfaz de red es el punto de conexión entre una computadora y una red pública o privada. Una interfaz de red física hace referencia a una NIC o network interface card, sin embargo, las interfaces también pueden ser virtuales como por ejemplo las interfaces loopback y básicamente consisten en una pieza de software simulando la interfaz de red.

PROTOCOLO: Es un formato y procedimiento estándar que dos dispositivos de comunicación de datos deben entender, aceptar y utilizar para establecer una conexión y habilitar la comunicación.

ROUTER: Es un dispositivo de red que opera en la capa 3 o capa de red del modelo OSI, este se encarga de transmitir o enrutar los paquetes de datos a través de la red utilizando los enlaces más apropiados u óptimos calculados a través del uso de algoritmos. Los routers se encargan además de interconectar diferentes redes de datos y permitir la comunicación entre ellas.

SWITCH: Es un dispositivo de red utilizado como enlazador en networking, los switches operan en la capa 2 o capa de enlace del modelo OSI, igualmente existen modelos avanzados que operan en la capa 3. El switch permite conectar dos dispositivos de red físicamente y permitir la transmisión de datos de manera controlada entre ellos. Igualmente, los switches permiten expandir redes y mitigar la colisión por transmisión de datos.

TOPOLOGIA: La topología de red define las disposición y configuración de los nodos o dispositivos que van a implementarse en una red de telecomunicaciones. Igualmente puede especificar las interconexiones físicas, la distancia entre los nodos, la tasa de transmisión y los protocolos. La topología de red se puede presentar de forma física o lógica y va ligado a los requerimientos del diseño de la misma.

### RESUMEN

<span id="page-9-0"></span>Como parte del proceso para la certificación CCNP - *Cisco Certified Network Professional* se establecen unos lineamientos para la evaluación de los conocimientos adquiridos durante el proceso de aprendizaje en el diplomado de profundización respectivo. Con el fin de probar las habilidades en el diseño, administración y solución de problemas con tecnologías de enrutamiento y conmutación en redes de telecomunicación se establecen unos escenarios donde el aspirante va a dar solución al requerimiento planteado utilizando los recursos electrónicos disponibles para habilitar la comunicación y funcionamiento de una red informática basándose en los lineamientos y las buenas prácticas de diseño y gestión. Inicialmente se deben implementar protocolos de enrutamiento dinámico para establecer el enlace y convergencia entre dos dominios de protocolo distinto, los protocolos utilizados serán EIGRP y OSPF. Las redes dentro de cada dominio deberán comunicarse exitosamente y el aspirante proporcionara la configuración más optima según sea necesario. Posteriormente deberá dar solución a un escenario de conmutación. Los procesos desarrollados dentro de este documento están basados en los cursos de aprendizaje para la certificación CCNP ROUTE 300- 101 y SWITCH 300-115.

# ABSTRACT

As part of the process for the CCNP - Cisco Certified Network Professional certification, guidelines are established for the evaluation of the knowledge acquired during the learning process in the respective in-depth diploma course. To test the skills in the design, administration and troubleshooting with routing and switching technologies in telecommunication networks, some scenarios are established where the applicant will provide a solution to the requirement posed using the available electronic resources to enable the communication and operation of a computer network based on the guidelines and good design and management practices. Initially, dynamic routing protocols must be implemented to establish the link between two different protocol domains, the protocols used will be EIGRP and OSPF. The networks within each domain must communicate successfully and the applicant will provide the most optimal configuration as needed. Subsequently, he/she will have to provide a solution to a switching scenario. The processes developed within this document are based on the learning courses for the CCNP ROUTE 300-101 and SWITCH 300-115 certification.

### **INTRODUCCION**

<span id="page-10-0"></span>El presente documento corresponde al desarrollo del proyecto aplicado como alternativa de grado establecido bajo el diplomado de profundización cisco CCNP *(Cisco certified network professional)*. Donde el aspirante a la certificación y graduación del programa de ingeniería de telecomunicaciones tiene la posibilidad de poner a prueba las habilidades adquiridas en relación con el networking a través de los diversos cursos CCNA de cisco. El objetivo de este proyecto es dar solución a determinadas situaciones y requerimientos a las que el profesional de telecomunicaciones puede enfrentarse en el ejercicio de su labor. Teniendo en cuenta los temarios correspondientes a la certificación CCNP se establecen diversos escenarios que permiten aplicar los conocimientos para finalmente dar solución a cada uno de ellos. El desarrollo de la certificación CCNP permite a aquellos que ya se encuentran certificados como asociados a profundizar en como las diversas tecnologías de routing y switching trabajan en conjunto para permitir que las redes en todos sus niveles puedan operar sin inconvenientes bajo los diferentes estándares de seguridad y con el mínimo de tiempos fuera de línea. Garantizando redes veloces, confiables y seguras para el transporte de información en un mundo donde el crecimiento exponencial de las redes necesita profesionales capaces de administrar y crear soluciones al ritmo en que van siendo requeridas.

Los escenarios serán divididos en dos etapas, donde la primera consistirá en establecer una infraestructura de enrutamiento aplicando las configuraciones y protocolos que ameriten en el diseño de la red. En la topología se propone el uso de dos regiones para el dominio de dos protocolos de enrutamiento en este caso serán OSPF e EIGRP. Se deberá garantizar el intercambio de paquetes entre ambos dominios e igualmente que las rutas sean registradas en las tablas de enrutamiento en ambos sistemas autónomos.

En la segunda etapa se establecerá la plataforma de conmutación que permitirá el crecimiento, convergencia y control de la red. Se utilizarán switches administrables de capa dos y tres. Se implementará la topología utilizando EtherChannel para las conexiones entre los dispositivos y se configurará el dominio VTP para la administración de VLANs y spanning tree protocol. La infraestructura CORE seguirá de esta manera los lineamientos necesarios para proveer de las vías de distribución y acceso necesarias para el escenario propuesto.

# 1 - DESCRIPCION DEL PROYECTO

# <span id="page-11-1"></span><span id="page-11-0"></span>1.1Descripción general

Se presentan dos escenarios donde el estudiante deberá según las instrucciones aplicar los conocimientos y habilidades adquiridos durante el diplomado para configurar y habilitar un determinado esquema de red, además se documentará todo el proceso de configuración de los dispositivos y la descripción detallada de cada etapa del desarrollo, se deben incluir el registro de los procesos de verificación operativa de la red.

Cada escenario manejara una temática específica para que el aspirante cumpla con los objetivos. en el caso del primer escenario se establecen lineamientos para aplicar una topología de red basada en los protocolos de enrutamiento EIGRP y OSPF se espera que se realicen las configuraciones necesarias para que ambos dominios puedan comunicarse entre sí además de aplicar algunas configuraciones adicionales que puedan ser requeridas o bien que se tienen como buena práctica a la hora de configurar redes.

Para el segundo escenario se presenta el requerimiento de una infraestructura CORE de conmutación que cumpla con los lineamientos expresados en la topología. Deberá configurarse cada dispositivo del tipo switch utilizando los diferentes servicios que se ofrecen en capa 2 y capa 3 según sea requerido. Se emplearán tecnologías como EtherChannel, direccionamiento IP, VLANs, Spanning tree entre otros.

# <span id="page-11-2"></span>1.2 Protocolos de enrutamiento

Las redes informáticas se encuentran en constante evolución, dependiendo sus objetivos estas pueden llegar a crecer exponencialmente y presentar cambios de forma constante, una de las herramientas más útiles para el administrador de red, son los protocolos de enrutamiento, estos permiten intercambiar información de accesibilidad de las redes entre los routers de forma dinámica. Es decir que si existe un cambio en la red bien sea de direcciones, de dispositivos, de expansión, de protocolos o de rutas, dicha información se actualiza de forma dinámica a través de todo el dominio del protocolo en las tablas de enrutamiento. De esta forma permitiendo que la red sea flexible, expandible y mantenga una disponibilidad constante.

La inclusión de protocolos dinámicos reduce los tiempos de intervención administrativa a la red. Si no se utilizaran en infraestructuras con cientos o incluso miles de nodos esto podría incurrir en una inhabilidad de la red únicamente para configurar un enlace hacia una ruta nueva o bien para eliminarla. Estos a través de algoritmos proporcionan una ventaja a la hora de utilizar los recursos de red de

manera más eficiente, dependiendo el tipo de protocolo y sus criterios de cálculo pueden proporcionar configuraciones que sacan el provecho máximo de los enlaces disponibles y el hardware instalado.

<span id="page-12-0"></span>1.3 Selección de protocolos dinámicos de enrutamiento

A la hora de seleccionar un protocolo para la red deben tenerse ciertos aspectos en cuenta, sobre todo cuando cada protocolo está diseñado de forma distinta y con funciones particulares. No es posible determinar que protocolo es el mejor para una red determinada, puesto que dependiendo el escenario su rendimiento puede ser bueno o regular. Igualmente, cada uno de ellos tiene sus ventajas y desventajas. Los criterios principalmente serán los siguientes:

- En relación con la red y recursos disponibles:
	- o El tamaño de la red, y su proyección al crecimiento
	- o El soporte entre los dispositivos que van a ser implementados
	- o Nivel de conocimiento del protocolo, su implementación y administración.
- En relación con las características del protocolo:
	- o Tipo de algoritmo de enrutamiento
	- o Velocidad de convergencia
	- o Escalabilidad
	- o Complejidad de implementación

Los anteriores elementos son los criterios de selección más comunes, estos pueden variar dependiendo las necesidades de infraestructura y las preferencias de operación.

# <span id="page-12-1"></span>1.4 Tipos de protocolos dinámicos de enrutamiento

Los protocolos dinámicos de enrutamiento pueden ser clasificados por diferentes criterios, la forma más general de clasificarlos es a través de su operatividad dentro o entre sistemas autónomos (AS). Los sistemas autónomos corresponden a un dominio de dispositivos de red bajo una misma administración. Es el método que se utiliza para separar los diferentes dominios de red de manera lógica. Un ejemplo de un sistema autónomo puede ser la red de un proveedor de servicios de internet o bien una red corporativa. La clasificación entonces será *interior Gateway protocol (IGP)* para aquellos protocolos que intercambian rutas dentro un mismo AS y *external gateway protocol (EGP)* para aquellos protocolos que intercambian rutas entre diferentes AS.

Los IGPs son utilizados en diferentes escalas de red, sin embargo, tiene sus limitaciones a la hora de implementarse en redes demasiado grandes. Sus principales características son la rápida convergencia, fácil configuración y un funcionamiento sencillo. Los protocolos más utilizados y destacados en esta categoría son *EIGRP (Enhanced Interior Gateway Routing Protocol)*, OSPF *(Open shortest path first)* e IS-IS *(Intermediate system-to-Intermediate system)*. Por otro lado, se encuentran los EGPs de los cuales permanece en dominancia el *protocolo de puerta de enlace de frontera o border Gateway protocol BGP.* Estos se encuentran encargados del enrutamiento entre sistemas autónomos. En estas instancias un enorme número de rutas son intercambiadas por los AS que hacen parte de la internet.

<span id="page-13-0"></span>1.5 Sobre la convergencia

Que tan rápido una red en donde un protocolo de enrutamiento dinámico puede aprender o reaccionar a un cambio que se presente dentro del dominio. Los menores tiempos de convergencia siempre van a ser los más deseados puesto que esto reduce los tiempos de inactividad de la red. El protocolo de enrutamiento siempre va a ser un factor importante en como esta convergencia es conseguida. Una configuración optima que responda a los recursos disponibles en la infraestructura puede reducir el tiempo de convergencia. Igualmente utilizar herramientas propias de cada protocolo pensadas para ello como es el caso del resumen de rutas, el diseño jerárquico en OSPF o bien los routers stub en EIGRP. Todo esto se ajustará a las capacidades de la infraestructura y el diseño de la red.

### <span id="page-13-1"></span>1.6 Conmutación

La conmutación en redes de área local permite la interconexión y envió de tramas de datos entre varios dispositivos en una misma red, cada dispositivo cuenta con su propia conexión y ancho de banda individual. La introducción del switching además redujo los inconvenientes por colisión que se presentaban en redes que utilizaban HUBs para conectarse. Con el pasar del tiempo la conmutación LAN ha evolucionado al punto de integrar servicios de capa 2 y 3 que permiten el diseño, implementación y gestión de grandes redes de campus o data center. Manteniendo siempre la capacidad de crecimiento e integridad de las comunicaciones sacando el mayor rendimiento posible de los recursos instalados.

Los switches o conmutadores permiten realizar entramado de datos y redirección de estos de forma rápida, creando conexiones instantáneas entre los diferentes puertos dependiendo el destino. Hoy en día aparte de realizar enrutamiento los switches administrables o más avanzados permiten realizar gestión de tráfico, de enlaces y dispositivos redundantes, de redes locales virtuales y proveer convergencia en telefonía IP y los puntos de acceso inalámbricos. Igualmente, una buena infraestructura de conmutación local debe garantizar seguridad en el acceso,

conexión y autenticación de dispositivos en la red. Todo esto es posible realizarlo utilizando los diferentes servicios que provee cada switch de forma individual o colectiva.

# <span id="page-14-0"></span>1.7 VLANs

Los switches basan su decisión de envió de datos por puerto basándose en cada trama, es necesario que este proceso pueda gestionarse con mayor lógica para aumentar la eficiencia del uso de la red y la administración de esta. Las VLANs o *Virtual Local Area Network* son la herramienta que permite segmentar o agrupar de manera lógica diferentes ramas de la red física, al agrupar varios puertos en una VLAN se les considera a ellos como un segmento individual y aislado de red y de dominio de difusión. De forma lógica es una red LAN completamente diferente. Así el switch identifica a donde debe dirigir las tramas y que puertos están habilitados para esa trama en específico según sea configurada la red.

### <span id="page-14-1"></span>1.8 STP

El *Spanning Tree Protocol* da solución a un problema que se presenta en conmutación debido a que el algoritmo de reenvío de tramas realiza estos envíos en todos los puertos dentro de la misma VLAN del paquete que se recibe. Si dentro de esa misma red física existen otros dispositivos que igualmente ejecuten el algoritmo y estos se encuentran conectados de forma que se produce un bucle, lo que normalmente sucede cuando hay enlaces redundantes o conexiones de enmallado. Sucede que el envío e inundación de esa trama se realizara de forma indefinida y con un crecimiento exponencial en el número de tramas dentro de la red ocasionando que esta se sature y posteriormente inhabilitando las comunicaciones.

El protocolo identifica los bucles dentro de la red o VLAN y bloquea los enlaces donde estos se producen. El protocolo se basa en el modelo jerárquico donde se selecciona un dispositivo raíz, la premisa es determinar las diferentes rutas para llegar al switch raíz (root en inglés) si existe más de una forma de llegar es que existe un bucle en la red. Los demás switches dentro de la red determinan la distancia al switch raíz y con el algoritmo se determina que puertos se deben bloquear para eliminar los bucles. La ventaja de STP es que automatiza completamente el proceso, es adaptable y si se presenta un cambio en la red como la falla de un enlace, este entonces se ajusta y redefine que enlaces deben bloquearse o desbloquearse según sea requerido por la red.

# <span id="page-14-2"></span>1.9 EtherChannel

Es una técnica que permite agrupar varios enlaces conectados a un mismo dispositivo creando una conexión lógica única. Al enlace se le llama port-channel el tráfico se distribuye a través de todos los enlaces agrupados y provee de redundancia si uno o más de estos presenta fallas. La configuración debe ser idéntica en ambos extremos y debe configurarse correctamente el protocolo a utilizar para que se establezca la conexión.

# 2 - PRIMER ESCENARIO

# <span id="page-16-1"></span><span id="page-16-0"></span>2.1 Topología

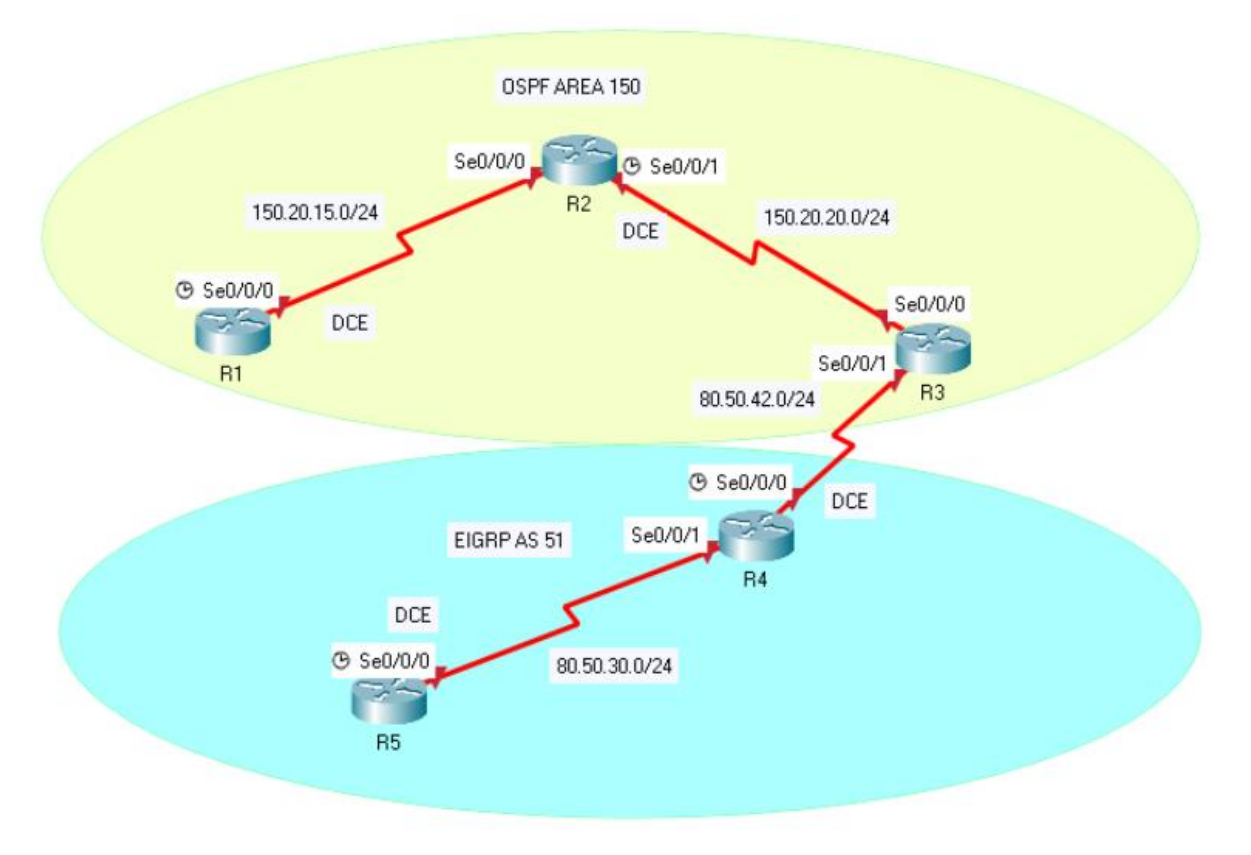

<span id="page-16-2"></span>*Figura 1 topología de red para el primer escenario*

| <b>Dispositivo</b> | <b>Interfaz</b>  | <b>Direccion</b> | <b>Mascara</b> |
|--------------------|------------------|------------------|----------------|
|                    | s1/0             | 150.20.15.1      | 255.255.255.0  |
|                    | lo0              | 20.1.0.1         | 255.255.252.0  |
| R1                 | lo <sub>1</sub>  | 20.1.4.1         | 255.255.252.0  |
|                    | lo <sub>2</sub>  | 20.1.8.1         | 255.255.252.0  |
|                    | log <sub>3</sub> | 20.1.12.1        | 255.255.252.0  |
|                    |                  |                  |                |
| R <sub>2</sub>     | s1/0             | 150.20.15.2      | 255.255.255.0  |
|                    | s1/1             | 150.20.20.1      | 255.255.255.0  |
|                    |                  |                  |                |
| R <sub>3</sub>     | s1/0             | 150.20.20.2      | 255.255.255.0  |
|                    | s1/1             | 80.50.42.1       | 255.255.255.0  |
|                    |                  |                  |                |
| R4                 | s1/0             | 80.50.42.2       | 255.255.255.0  |
|                    | s1/1             | 80.50.30.1       | 255.255.255.0  |
|                    |                  |                  |                |
|                    | s1/0             | 80.50.30.2       | 255.255.255.0  |
|                    | lo0              | 180.5.0.1        | 255.255.252.0  |
| R <sub>5</sub>     | lo <sub>1</sub>  | 180.5.4.1        | 255.255.252.0  |
|                    | lo <sub>2</sub>  | 180.5.8.1        | 255.255.252.0  |
|                    | log <sub>3</sub> | 180.5.12.1       | 255.255.252.0  |

<span id="page-17-1"></span>*Tabla 1. Direcciones de red asignadas a las interfaces en los dispositivos involucrados*

# <span id="page-17-0"></span>2.2 Configuración inicial de los dispositivos

Aplicar las configuraciones iniciales y los protocolos de enrutamiento para los routers R1, R2, R3, R4 y R5 según la topología de red. No se le asignaran contraseñas a los routers. Además, se configurarán las interfaces con las direcciones determinadas en la topología.

# **Paso 1:** Conexiones y dispositivos

Para el proyecto se utilizará GNS 3 por lo que el nombre de las interfaces será diferente sin embargo el proceso de configuración será similar. El modelo para los routers será el C7200 de cisco y las interfaces serán del tipo serial modelo PA-4T+. A continuación, se muestra una imagen de la topología en el software seleccionado.

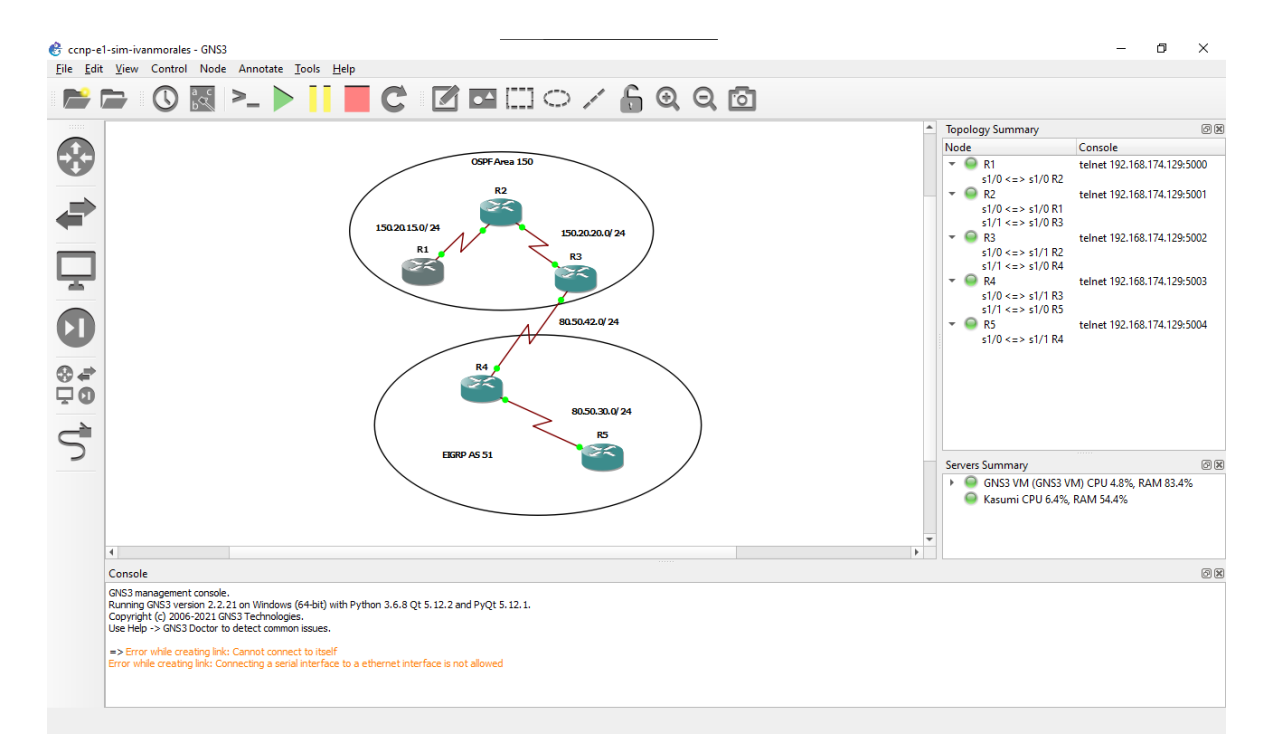

*Figura 2 Topología de red en GNS3 VM*

<span id="page-18-0"></span>**Paso 2:** Configuración básica – Aplica para todos los routers

La siguiente secuencia de comandos corresponde a una configuración básica de los dispositivos, para casos prácticos o de simulación no se asignan contraseñas ni se habilita la encriptación de estas. Sin embargo, es importante recordar que las medidas de seguridad y de acceso a los dispositivos debe configurarse para reducir la vulnerabilidad de estos frente a ataques o incursiones en la red por parte de terceros malintencionados.

Esta configuración se realiza en todos los dispositivos involucrados dentro de la red, y se toma el registro de consola del R1 como ejemplo.

```
R1#config t
Enter configuration commands, one per line. End with CNTL/Z.
R1(config)#no ip domain-loo
R1(config)#no ip domain-lookup
R1(config)#line con 0
R1(config-line)#logg
R1(config-line)#logging syn
R1(config-line)#logging synchronous
R1(config-line)#exec-timeo
R1(config-line)#exec-timeout 0 0
```

```
R1(config-line)#exit
R1(config)#
```
De esta manera se configura la línea de consola 0 para las configuraciones para que no sea interrumpida por los mensajes de sistema mientras se introducen comandos. Además, se establece que la sesión no sea cerrada por un limite de tiempo. Y se deshabilita la búsqueda de DNS.

**Nota:** En este caso GNS3 asigna un nombre al dispositivo automáticamente "R1", en circunstancias normales el dispositivo suele tener como nombre de host su propia función, para un router su hostname correspondería a "router". Para cambiarlo se emite el siguiente comando

```
Router#config t
Router(config)#hostname R1
R1(config)#
```
**Paso 3:** configuración de las interfaces

Se procede a configurar las interfaces seriales de los routers

```
---- Salida de R1 ----
R1(config)#
R1(config)#int s1/0
R1(config-if)#ip addres
R1(config-if)#ip address 150.20.15.1 255.255.255.0
R1(config-if)#clockrate 64000
R1(config-if)#no sh
R1(config-if)#
*May 23 22:59:08.855: %LINK-3-UPDOWN: Interface Serial1/0, changed state to up
R1(config-if)#
*May 23 22:59:09.863: %LINEPROTO-5-UPDOWN: Line protocol on Interface Serial1/0, 
changed state to up
R1(config-if)#exit
R1(config)#
*May 23 22:59:30.747: %LINEPROTO-5-UPDOWN: Line protocol on Interface Serial1/0, 
changed state to down
R1(config)#
----
---- Salida de R2 ----
R2(config)#
R2(config)#int s1/0
R2(config-if)#ip address 150.20.15.2 255.255.255.0
R2(config-if)#no sh
R2(config-if)#
*May 23 22:12:45.431: %LINK-3-UPDOWN: Interface Serial1/0, changed state to up
R2(config-if)#
```

```
*May 23 22:12:46.439: %LINEPROTO-5-UPDOWN: Line protocol on Interface Serial1/0, 
changed state to up
R2(config-if)#exit
R2(config)#int s1/1
R2(config-if)#ip address 150.20.20.1 255.255.255.0
R2(config-if)#clockrate 64000
R2(config-if)#no sh
R2(config-if)#
*May 23 22:13:59.415: %LINK-3-UPDOWN: Interface Serial1/1, changed state to up
R2(config-if)#
*May 23 22:14:00.423: %LINEPROTO-5-UPDOWN: Line protocol on Interface Serial1/1, 
changed state to up
R2(config-if)#exit
R2(config)#
----
---- Salida R3 ----
R3(config)#
R3(config)#int s1/0
R3(config-if)#ip address 150.20.20.2 255.255.255.0
R3(config-if)#no sh
R3(config-if)#
*May 23 22:25:33.163: %LINK-3-UPDOWN: Interface Serial1/0, changed state to up
R3(config-if)#
*May 23 22:25:34.171: %LINEPROTO-5-UPDOWN: Line protocol on Interface Serial1/0, 
changed state to up
R3(config-if)#exit
R3(config)#int s1/1
R3(config-if)#ip address 80.50.42.1 255.255.255.0
R3(config-if)#no sh
R3(config-if)#
*May 23 22:28:36.567: %LINK-3-UPDOWN: Interface Serial1/1, changed state to up
R3(config-if)#
*May 23 22:28:37.575: %LINEPROTO-5-UPDOWN: Line protocol on Interface Serial1/1, 
changed state to up
R3(config-if)#
*May 23 22:29:04.859: %LINEPROTO-5-UPDOWN: Line protocol on Interface Serial1/1, 
changed state to down
R3(config-if)#exit
R3(config)#
----
---- Salida de R4 ----
R4(config)#
R4(config)#int s1/0
R4(config-if)#ip address 80.50.42.2 255.255.255.0
R4(config-if)#clockrate 64000
R4(config-if)#no sh
R4(config-if)#
```

```
*May 23 22:32:50.671: %LINK-3-UPDOWN: Interface Serial1/0, changed state to up
R4(config-if)#
*May 23 22:32:51.679: %LINEPROTO-5-UPDOWN: Line protocol on Interface Serial1/0, 
changed state to up
R4(config-if)#exit
R4(config)#int s1/1
R4(config-if)#ip address 80.50.30.1 255.255.255.0
R4(config-if)#no sh
R4(config-if)#
*May 23 22:34:26.151: %LINK-3-UPDOWN: Interface Serial1/1, changed state to up
R4(config-if)#
*May 23 22:34:27.159: %LINEPROTO-5-UPDOWN: Line protocol on Interface Serial1/1, 
changed state to up
R4(config-if)#exit
R4(config)#
R4(config)#
----
---- Salida de R5 ----
R5(config)#
R5(config)#int s1/0
R5(config-if)#ip address 80.50.30.2 255.255.255.0
R5(config-if)#clockrate 64000
R5(config-if)#no sh
R5(config-if)#
*May 23 22:37:26.487: %LINK-3-UPDOWN: Interface Serial1/0, changed state to up
R5(config-if)#
*May 23 22:37:27.495: %LINEPROTO-5-UPDOWN: Line protocol on Interface Serial1/0, 
changed state to up
R5(config-if)#exit
R5(config)#
----
```
**Paso 4:** configuración de los protocolos de enrutamiento – OSPF

Se inician los procesos OSPF en los routers involucrados, R1, R2 y R3. Se procede luego a verificar con las tablas de enrutamiento si el proceso se inicio correctamente y se generaron las adyacencias correspondientes.

```
--- Salida de R1 ---
R1(config)#router ospf 1
R1(config-router)#network 150.20.15.0 0.0.0.255 area 150
R1(config-router)#exit
R1(config)#
*May 24 16:46:05.223: %OSPF-5-ADJCHG: Process 1, Nbr 150.20.20.1 on Serial1/0 from 
LOADING to FULL, Loading Done
R1(config)#
```

```
--- Salida de R2 ---
R2#config t
Enter configuration commands, one per line. End with CNTL/Z.
R2(config)#
R2(config)#router ospf 1
R2(config-router)#network 150.20.15.0 0.0.0.255 area 150
R2(config-router)#
*May 24 16:42:15.743: %OSPF-5-ADJCHG: Process 1, Nbr 150.20.15.1 on Serial1/0 from 
LOADING to FULL, Loading Done
R2(config-router)#network 150.20.20.0 0.0.0.255 area 150
R2(config-router)#exit
R2(config)#
---
--- Salida de R3 ---
R3#config t
Enter configuration commands, one per line. End with CNTL/Z.
R3(config)#router ospf 1
R3(config-router)#network 150.20.20.0 0.0.0.255 area 150
R3(config-router)#
*May 24 16:48:07.615: %OSPF-5-ADJCHG: Process 1, Nbr 150.20.20.1 on Serial1/0 from 
LOADING to FULL, Loading Done
R3(config-router)#exit
R3(config)#
---
```
---

A continuación, se realiza en R3 la emisión de los comandos *show ip route y show ip protocols.* Los cuales permiten verificar la operación correcta de OSPF en la red. En los resultados puede observarse que se ha incluido la red 150.20.15.0 correspondiente al enlace R1 – R2. Igualmente se realiza una prueba de ping hacia el R1 desde R3 que confirma la correcta formación de adyacencias.

Finalmente, con el comando *show ip ospf neighbor* se confirma la adyacencia con R2 y el estado de esta.

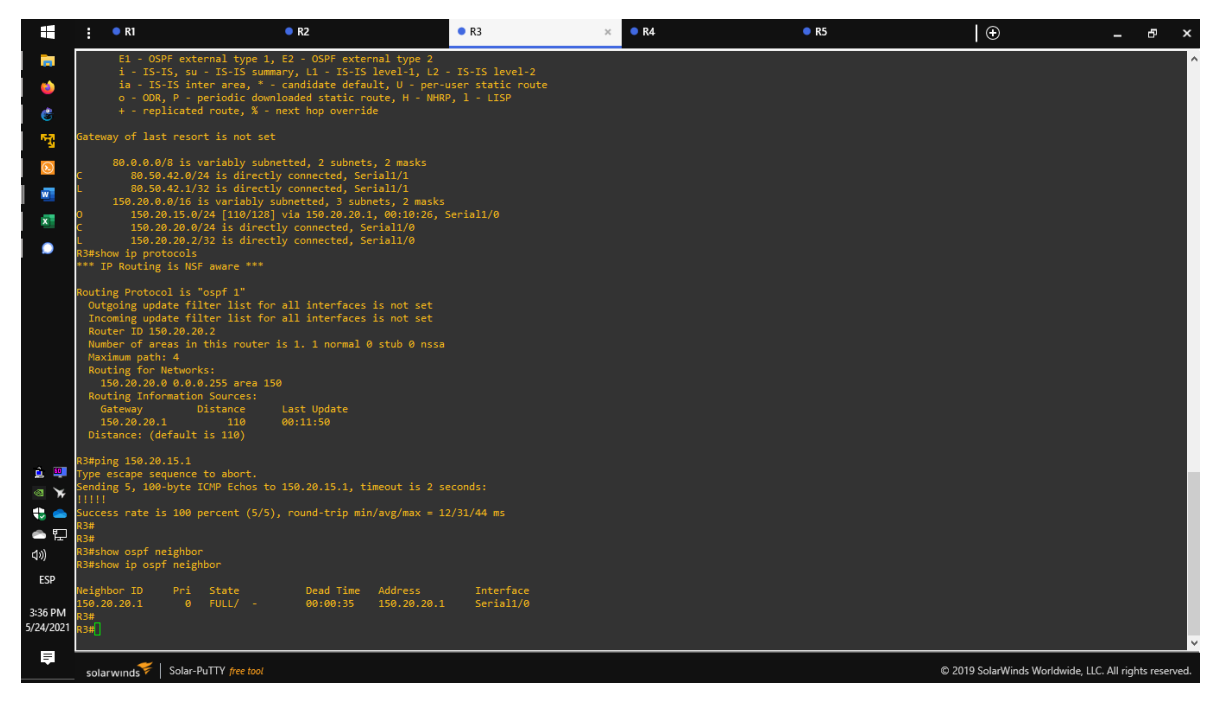

*Figura 3 Salida de Consola R3 – Verificacion de OSPF*

<span id="page-23-0"></span>En la figura anterior puede observarse que el identificador (ID) del vecino R2 corresponde a la dirección de red del enlace R2-R3, esto es porque le proceso OSPF establece un ID de forma automática donde prioriza la configuración manual, la dirección más alta de las interfaces loopback o bien si no existe ninguna de las anteriores, la dirección más alta de las interfaces activas.

Si se desea establecer un ID diferente lo ideal es configurarlo desde que se inicia el proceso OSPF antes de que se incluyan las redes en el protocolo. Debido a que cambiarlo después necesita reiniciar el proceso OSPF o bien reiniciar el dispositivo. En este caso se va a cambiar los identificadores de R1, R2 y R3 utilizando el comando *router id* dentro de la configuración de OSPF y luego el comando *clear ip ospf process* para reiniciar el protocolo y se actualicen las ID de forma correcta en todos los dispositivos.

```
--- Salida R1 ---
R1#
R1#config t
Enter configuration commands, one per line. End with CNTL/Z.
R1(config)#
R1(config)#router ospf 1
R1(config-router)#router-id 1.1.1.1
% OSPF: Reload or use "clear ip ospf process" command, for this to take effect
R1(config-router)#exit
R1(config)#exit
R1#
```

```
R1#cle
*May 24 20:24:51.878: %SYS-5-CONFIG_I: Configured from console by console
R1#clear ip ospf process
Reset ALL OSPF processes? [no]: y
R1#
*May 24 20:25:04.822: %OSPF-5-ADJCHG: Process 1, Nbr 150.20.20.1 on Serial1/0 from 
FULL to DOWN, Neighbor Down: Interface down or detached
*May 24 20:25:04.942: %OSPF-5-ADJCHG: Process 1, Nbr 150.20.20.1 on Serial1/0 from 
LOADING to FULL, Loading Done
R1#
R1#
```
---

Como puede verse en la salida de consola el sistema advierte que debe reiniciarse el proceso OSPF para que el cambio de ID tenga efecto. Esta misma configuración se aplica en los dos dispositivos restantes utilizando los identificadores **2.2.2.2** y **3.3.3.3** para R2 y R3 respectivamente.

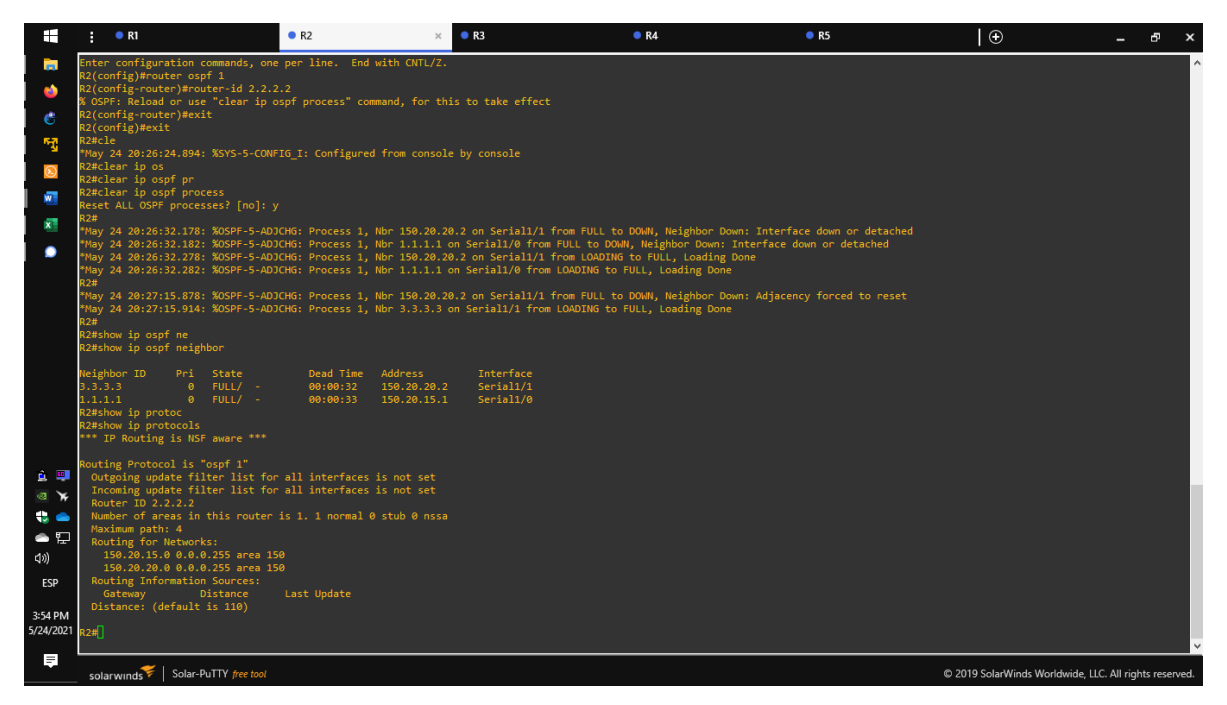

*Figura 4 Salida de R2 – Verificación de nuevos router ID*

# <span id="page-24-0"></span>**Paso 5:** configuración de EIGRP

Se configura el sistema autónomo 51 en los routers R3, R4 y R5. Posteriormente se realiza una verificación de que el protocolo haya encontrado y almacenado las adyacencias en la tabla de enrutamiento.

```
--- Salida R3 ---
R3#config t
Enter configuration commands, one per line. End with CNTL/Z.
R3(config)#
R3(config)#router eigrp 51
R3(config-router)#router-id 3.3.3.3
R3(config-router)#no auto
R3(config-router)#no auto-summary
R3(config-router)#network 80.50.42.0 0.0.0.255
R3(config-router)#exit
R3(config)#
R3(config)#
*May 25 00:01:55.114: %DUAL-5-NBRCHANGE: EIGRP-IPv4 51: Neighbor 80.50.42.2 
(Serial1/1) is up: new adjacency
R3(config)#
---
--- Salida R4 ---
R4#config t
Enter configuration commands, one per line. End with CNTL/Z.
R4(config)#
R4(config)#router eigrp 51
R4(config-router)#router-id 4.4.4.4
R4(config-router)#no au
R4(config-router)#no auto-summary
R4(config-router)#network 80.50.42.0 0.0.0.255
R4(config-router)#
*May 24 20:29:29.658: %DUAL-5-NBRCHANGE: EIGRP-IPv4 51: Neighbor 80.50.42.1 
(Serial1/0) is up: new adjacency
R4(config-router)#network 80.50.30.0 0.0.0.255
R4(config-router)#exit
R4(config)#
*May 24 20:30:35.750: %DUAL-5-NBRCHANGE: EIGRP-IPv4 51: Neighbor 80.50.30.2 
(Serial1/1) is up: new adjacency
R4(config)#
---
--- Salida R5 ---
R5#config t
Enter configuration commands, one per line. End with CNTL/Z.
R5(config)#
R5(config)#router eigrp 51
R5(config-router)#router-id 5.5.5.5
R5(config-router)#no au
R5(config-router)#no auto-summary
R5(config-router)#network 80.50.30.0 0.0.0.255
R5(config-router)#
```

```
*May 24 20:23:15.902: %DUAL-5-NBRCHANGE: EIGRP-IPv4 51: Neighbor 80.50.30.1 
(Serial1/0) is up: new adjacency
R5(config-router)#exit
R5(config)#
```
---

**Nota:** se deshabilita auto-summary para EIGRP ya que en pasos posteriores se configurará el resumen de forma manual.

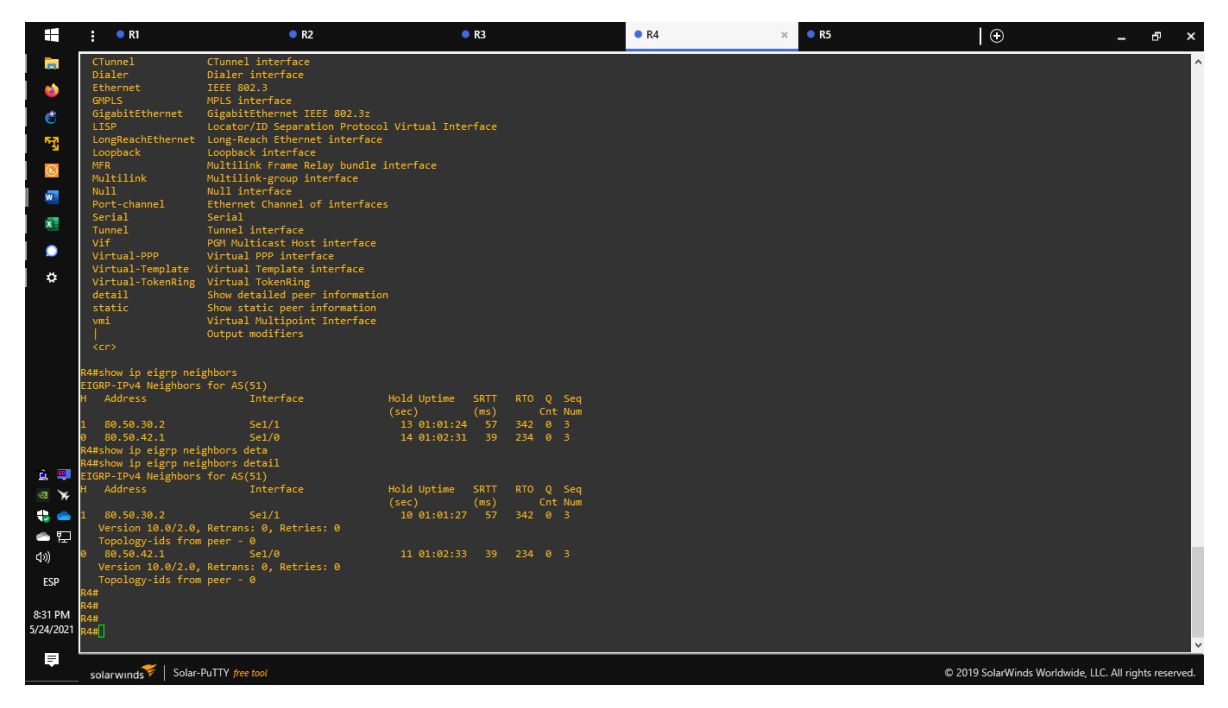

*Figura 5 Salida de R4 – Adyacencias formadas por EIGRP*

<span id="page-26-0"></span>A través del comando *show ip eigrp neighbors* se puede observar las dos adyacencias formadas por el protocolo con los routers R3 y R5. Igualmente, los detalles de la interfaz y su correspondiente dirección. Al emitir el comando **show ip route** se puede observar que R4 no ha aprendido rutas nuevas a través de EIGRP debido a que tiene conexión directa con ambas redes.

| Virtual Multipoint Interface<br>ы<br>vmi<br>Output modifiers<br><cr><br/>ah.</cr>                                                                |  |  |                                                        |  |  |  |  |  |  |  |
|----------------------------------------------------------------------------------------------------|--|--|--------------------------------------------------------|--|--|--|--|--|--|--|
|                                                                                                    |  |  |                                                        |  |  |  |  |  |  |  |
|                                                                                                    |  |  |                                                        |  |  |  |  |  |  |  |
| R4#show ip eigrp neighbors<br>e.<br>EIGRP-IPv4 Neighbors for AS(51)                                                                              |  |  |                                                        |  |  |  |  |  |  |  |
| <b>Address</b><br><b>Interface</b><br>Hold Uptime<br>SRTT<br>RTO Q Seq<br>配<br>(sec)<br>(ms)<br>Cnt Num                                          |  |  |                                                        |  |  |  |  |  |  |  |
| Se1/1<br>80.50.30.2<br>13 01:01:24 57<br>342 0 3<br>80.50.42.1<br>14 01:02:31 39 234 0 3<br>Se1/8                                                |  |  |                                                        |  |  |  |  |  |  |  |
| 24#show ip eigrp neighbors deta<br>$\overline{\mathbf{w}}$<br>14#show ip eigrp neighbors detail                                                  |  |  |                                                        |  |  |  |  |  |  |  |
| EIGRP-IPv4 Neighbors for AS(51)<br>$\mathbf{x}^{\top}$<br><b>Address</b><br><b>Interface</b><br>Hold Uptime<br>SRTT<br>RTO Q Seq                 |  |  |                                                        |  |  |  |  |  |  |  |
| (sec)<br>(m <sub>S</sub> )<br>Cnt Num<br>80.50.30.2<br>Se1/1<br>10 01:01:27 57 342 0 3<br>Version 10.0/2.0. Retrans: 0. Retries: 0               |  |  |                                                        |  |  |  |  |  |  |  |
| 岙<br>Topology-ids from peer - 0<br>80.50.42.1<br>Se1/0<br>11 01:02:33 39 234 0 3                                                                 |  |  |                                                        |  |  |  |  |  |  |  |
| Version 10.0/2.0. Retrans: 0. Retries: 0<br>Topology-ids from peer - 0                                                                           |  |  |                                                        |  |  |  |  |  |  |  |
| 84#<br>R4#                                                                                                    |  |  |                                                        |  |  |  |  |  |  |  |
| R4#<br>R4#show ip route                                                                                                    |  |  |                                                        |  |  |  |  |  |  |  |
| Codes: L - local, C - connected, S - static, R - RIP, M - mobile, B - BGP<br>D - EIGRP, EX - EIGRP external, O - OSPF, IA - OSPF inter area      |  |  |                                                        |  |  |  |  |  |  |  |
| N1 - OSPF NSSA external type 1, N2 - OSPF NSSA external type 2<br>E1 - OSPF external type 1, E2 - OSPF external type 2                           |  |  |                                                        |  |  |  |  |  |  |  |
| i - IS-IS, su - IS-IS summary, L1 - IS-IS level-1, L2 - IS-IS level-2<br>ia - IS-IS inter area, * - candidate default, U - per-user static route |  |  |                                                        |  |  |  |  |  |  |  |
| o - ODR, P - periodic downloaded static route, H - NHRP, 1 - LISP<br>直圈<br>+ - replicated route, % - next hop override                           |  |  |                                                        |  |  |  |  |  |  |  |
| . ★<br>Bateway of last resort is not set                                                                                                    |  |  |                                                        |  |  |  |  |  |  |  |
| $\sim$ $\sim$<br>80.0.0.0/8 is variably subnetted, 4 subnets, 2 masks<br>$\bullet$ $\Box$<br>80.50.30.0/24 is directly connected, Serial1/1      |  |  |                                                        |  |  |  |  |  |  |  |
| 80.50.30.1/32 is directly connected, Serial1/1<br><(1))<br>80.50.42.0/24 is directly connected, Serial1/0                                        |  |  |                                                        |  |  |  |  |  |  |  |
| 80.50.42.2/32 is directly connected, Serial1/0<br>ESP<br><b>R4#</b>                                                                              |  |  |                                                        |  |  |  |  |  |  |  |
| <b>R4#</b><br>8:34 PM<br>R4#                                                                                                    |  |  |                                                        |  |  |  |  |  |  |  |
| 5/24/2021<br>$R4 \#$                                                                                                    |  |  |                                                        |  |  |  |  |  |  |  |
| F<br>solarwinds Solar-PuTTY free tool                                                                                                    |  |  | @ 2019 SolarWinds Worldwide, LLC. All rights reserved. |  |  |  |  |  |  |  |

*Figura 6 Comando "show ip route" en R4*

<span id="page-27-1"></span><span id="page-27-0"></span>2.3Creación de interfaces loopback en R1

Se crean cuatro nuevas interfaces de loopback en R1 utilizando la asignación de direcciones 20.1.0.0/22 y estas se configuran para participar en el área 150 de OSPF.

**Paso1:** Crear interfaces loopback

```
--- Salida R1 ---
R1#
R1#config t
Enter configuration commands, one per line. End with CNTL/Z.
R1(config)#
R1(config)#int lo0
R1(config-if)#ip ad
*May 25 21:55:54.675: %LINEPROTO-5-UPDOWN: Line protocol on Interface Loopback0, 
changed state to up
R1(config-if)#ip address 20.1.0.1 255.255.252.0
R1(config-if)#no sh
R1(config-if)#exit
R1(config)#int lo1
R1(config-if)#
*May 25 21:56:53.067: %LINEPROTO-5-UPDOWN: Line protocol on Interface Loopback1, 
changed state to up
R1(config-if)#ip address 20.1.4.1 255.255.252.0
R1(config-if)#exit
R1(config)#int lo2
```

```
R1(config-if)#ip address
*May 25 22:03:13.319: %LINEPROTO-5-UPDOWN: Line protocol on Interface Loopback2, 
changed state to up
R1(config-if)#ip address 20.1.8.1 255.255.252.0
R1(config-if)#exit
R1(config)#int lo3
R1(config-if)#ip address
*May 25 22:03:32.795: %LINEPROTO-5-UPDOWN: Line protocol on Interface Loopback3, 
changed state to up
R1(config-if)#ip address 20.1.12.1 255.255.252.0
R1(config-if)#exit
```
---

**Paso 2:** Configurar OSPF para agregar las nuevas interfaces al proceso del protocolo en el Area 150.

```
--- Salida R1 ---
R1(config)#int range loopback 0-3
R1(config-if-range)#ip ospf 1 area 150
R1(config-if-range)#exit
```
---

Se realiza la verificación de la participación de las nuevas redes en el proceso OSPF utilizando el comando *show ip route* en el R2.

<span id="page-28-0"></span>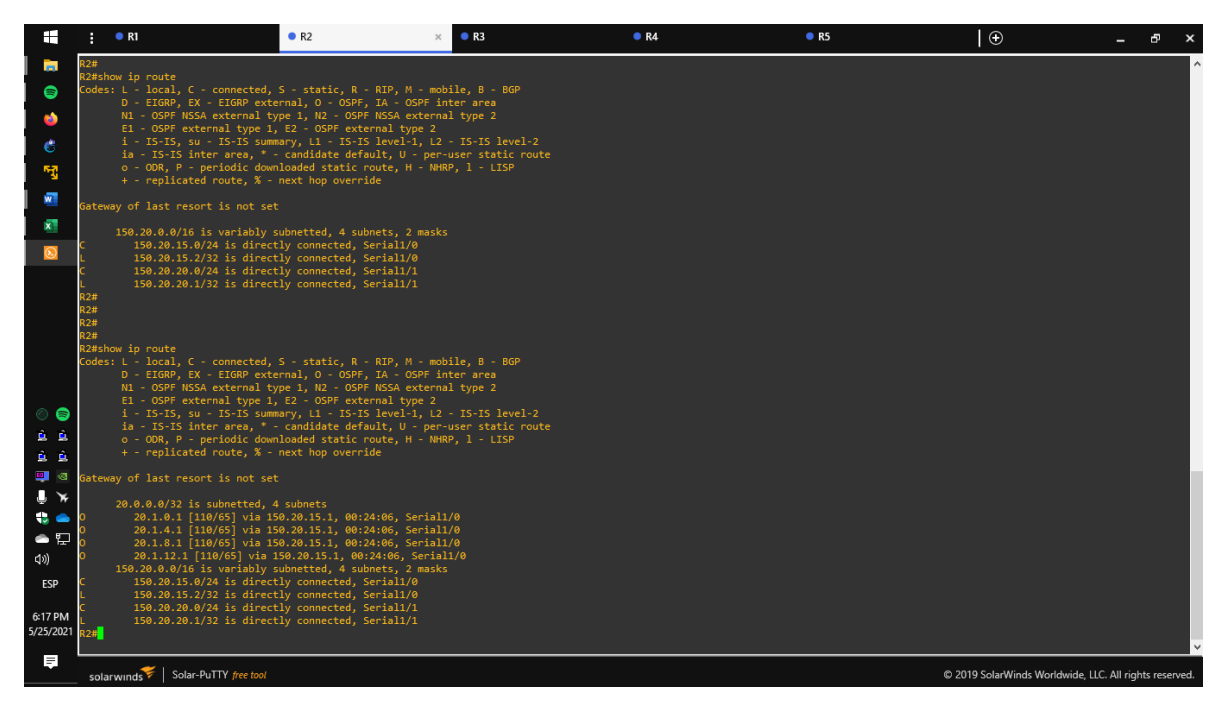

*Figura 7. Comando show ip route en R2 – inclusión de las redes loopback de R1 en el proceso OSPF*

**Paso 3:** Configuración de las interfaces loopback para que se anuncien con la mascara correcta

--- Salida R1 ---

```
R1(config)#int range loopback 0-3
R1(config-if-range)#ip ospf network point-to-point
R1(config-if-range)#exit
R1(config)#
```
---

| H                                                                                                    | R1                                                                                            | R <sub>2</sub>                                                                                                    | R3 | $\times$ | R4 | R5 | $\Box$                                                 | ඌ<br>- |  |
|----------------------------------------------------------------------------------------------------|-----------------------------------------------------------------------------------------------|----------------------------------------------------------------------------------------------------|----|----------|----|----|--------------------------------------------------------|--------|--|
| ÷<br>⊜<br>œ<br>Ġ<br>貿<br>$\overline{\mathbf{w}}$<br>$\mathbf{x}$<br>G                                               | R3#<br>R3#<br>R3#<br>R3#<br>R3#<br>R3#<br>R3#<br>R3#<br>R3#<br>R3#<br>R3#<br>R3#show ip route | 180.5.0.0 [90/2809856] via 80.50.42.2, 01:02:43, Serial1/1<br>Codes: L - local, C - connected, S - static, R - RIP, M - mobile, B - BGP<br>D - EIGRP, EX - EIGRP external, O - OSPF, IA - OSPF inter area<br>N1 - OSPF NSSA external type 1, N2 - OSPF NSSA external type 2<br>E1 - OSPF external type 1, E2 - OSPF external type 2<br>i - IS-IS, su - IS-IS summary, L1 - IS-IS level-1, L2 - IS-IS level-2<br>ia - IS-IS inter area, * - candidate default, U - per-user static route<br>o - ODR, P - periodic downloaded static route, H - NHRP, 1 - LISP<br>+ - replicated route, % - next hop override                                                                                                    |    |          |    |    |                                                        |        |  |
| $\bullet$<br>$\bullet$<br>$\frac{1}{6}$ iii<br>a J<br>$\times$<br>$\bullet$<br>口 (1)<br>ESP<br>8:47 PM<br>5/25/2021 | 3#<br>R3#<br>R3#<br>R3#<br>R3#<br>кз#П                                                        | Gateway of last resort is not set<br>20.0.0.0/22 is subnetted, 4 subnets<br>20.1.0.0 [110/129] via 150.20.20.1, 00:05:30, Serial1/0<br>20.1.4.0 [110/129] via 150.20.20.1, 00:05:30, Serial1/0<br>20.1.8.0 [110/129] via 150.20.20.1, 00:05:30, Serial1/0<br>20.1.12.0 [110/129] via 150.20.20.1, 00:05:30, Serial1/0<br>80.0.0.0/8 is variably subnetted, 3 subnets, 2 masks<br>80.50.30.0/24 [90/2681856] via 80.50.42.2, 03:43:33, Serial1/1<br>80.50.42.0/24 is directly connected, Serial1/1<br>80.50.42.1/32 is directly connected, Serial1/1<br>150.20.0.0/16 is variably subnetted, 3 subnets, 2 masks<br>150.20.15.0/24 [110/128] via 150.20.20.1, 00:23:01, Serial1/0<br>150.20.20.0/24 is directly connected, Serial1/0<br>150.20.20.2/32 is directly connected, Serial1/0<br>180.5.0.0/20 is subnetted, 1 subnets<br>180.5.0.0 [90/2809856] via 80.50.42.2, 01:15:33, Serial1/1 |    |          |    |    |                                                        |        |  |
| F                                                                                                    |                                                                                               | solarwinds Solar-PuTTY free tool                                                                                                    |    |          |    |    | C 2019 SolarWinds Worldwide, LLC. All rights reserved. |        |  |

<span id="page-29-0"></span>*Figura 8. Comando show ip route en R3 – direcciones de interfaces loopback con la máscara correcta /22*

**Paso 4:** Configuración de resumen de rutas en OSPF

Dado que el resumen del protocolo OSPF funciona únicamente para anuncio interáreas (configuración hecha en el ABR) o en redes externas (configuración en el ASBR). Para este escenario la configuración del resumen se realizará en el ASBR, rol que en este caso cumple R3. De esta forma al redistribuir OSPF en EIGRP las redes de OSPF serán resumidas a partir de este punto.

OSPF funciona bajo un modelo jerárquico de forma ideal debe existir un área donde se ubica el ASBR que se encarga de gestionar las comunicaciones del protocolo con otros sistemas autónomos y protocolos diferentes. A esta área que suele ser el área 0 o de backbone se conectan directa o virtualmente el resto de áreas del

dominio OSPF y configurando el resumen en los ABR con el comando summaryaddress todas las rutas que se distribuyen en el area 0 deben en teoría encontrarse resumidas. En este caso se configuraría el area 0 entre el R3 y R2 y el area 150 unicamente para las redes después de R2, quedando R2 como ABR y R3 como ASBR.

<span id="page-30-0"></span>2.4 creación de interfaces loopback en R5

Se crean cuatro nuevas interfaces de loopback en R5 utilizando la asignación de direcciones 180.5.0.0/22 y estas se configuran para participar en el sistema autónomo 51 de EIGRP.

**Paso 1:** Configurar las interfaces loopback en R5

```
--- Salida R5 ---
R5(config)#int lo0
R5(config-if)#ip a
*May 25 23:09:46.099: %LINEPROTO-5-UPDOWN: Line protocol on Interface Loopback0, 
changed state to up
R5(config-if)#ip address 180.5.0.1 255.255.252.0
R5(config-if)#exit
R5(config)#int lo1
R5(config-if)#ip address 180.5.4.1 255.255.252.0
R5(config-if)#exit
R5(config)#int lo2
R5(config-if)#ip address
*May 25 23:10:23.919: %LINEPROTO-5-UPDOWN: Line protocol on Interface Loopback2, 
changed state to up
R5(config-if)#ip address 180.5.8.1 255.255.252.0
R5(config-if)#exit
R5(config)#int lo3
R5(config-if)#
*May 25 23:10:43.239: %LINEPROTO-5-UPDOWN: Line protocol on Interface Loopback3, 
changed state to up
R5(config-if)#ip address 180.5.12.1 255.255.252.0
R5(config-if)#exit
```
---

#### **Paso 2:** Configurar la nueva red en el sistema autónomo

A continuación, se configura la nueva red en EIGRP para que sea distribuida al sistema autónomo 51.

```
--- Salida R5 ---
R5(config)#router eigrp 51
R5(config-router)#network 180.5.0.0 0.0.255.255
R5(config-router)#exit
```

```
R5(config)#
```
---

**Paso 3:** Configurar el resumen de las rutas en R5

```
--- Salida R5 ---
R5#
R5#config t
Enter configuration commands, one per line. End with CNTL/Z.
R5(config)#int s1/0
R5(config-if)#
R5(config-if)#ip summary-address eigrp 51 180.5.0.0 255.255.240.0
R5(config-if)#
*May 26 00:10:36.995: %DUAL-5-NBRCHANGE: EIGRP-IPv4 51: Neighbor 80.50.30.1 
(Serial1/0) i 
s resync: summary configured
R5(config-if)#exit
R5(config)#
---
```
<span id="page-31-0"></span>2.5verificación en R3

Con el comando **show ip route** se verificará en R3 que se estén aprendiendo las nuevas interfaces de loopback previamente creadas y estén siendo registradas en la tabla de enrutamiento.

<span id="page-31-1"></span>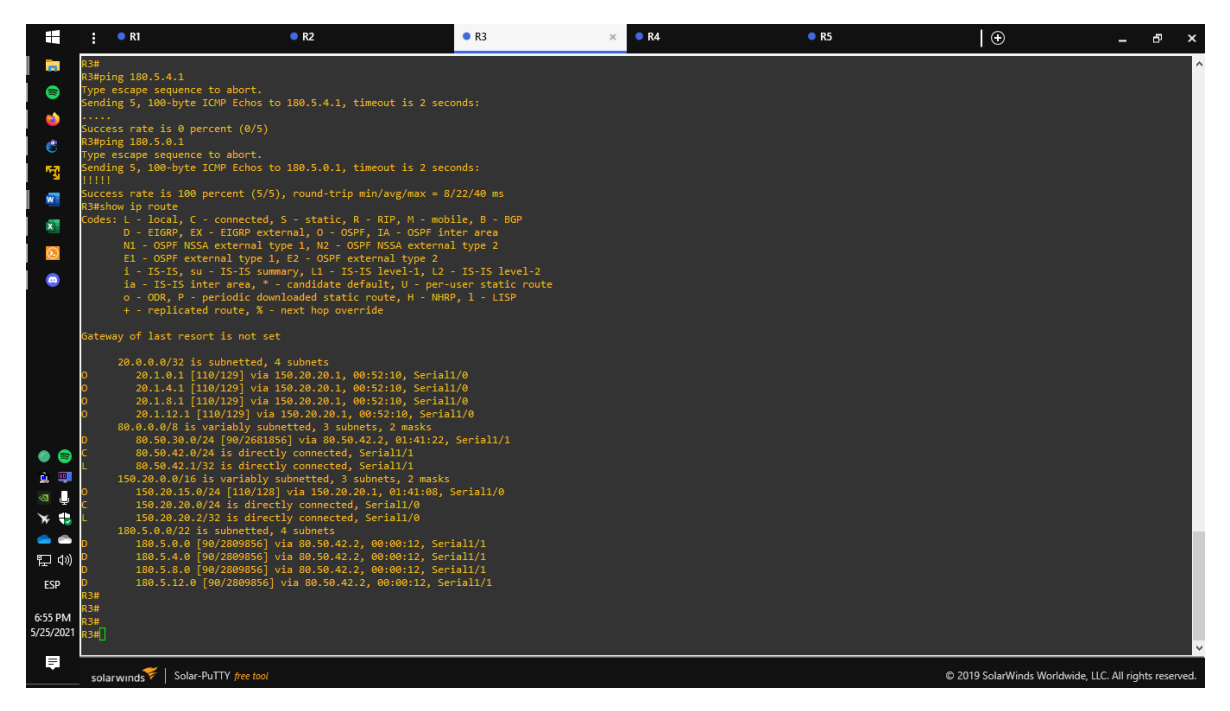

*Figura 9. Salida del comando show ip route en R3 – inclusión de la red 180.5.0.0 en el sistema autónomo de EIGRP*

#### <span id="page-32-0"></span>2.6 redistribución de rutas

Se configura R3 para redistribuir las rutas EIGRP en OSPF utilizando un costo de 80000 y luego se redistribuye OSPF en EIGRP con un ancho de banda T1 y 50000 microsegundos de retardo.

**Paso 1:** Se configura la redistribución de las rutas de EIGRP en el proceso OSPF, para ello se ingresa al modo de configuración del proceso OSPF y posteriormente se utiliza el comando:

-- **redistribute** eigrp id **metric** value **subnets** ---

Donde se especifica el protocolo a redistribuir, para el caso de EIGRP se incluye el sistema autónomo, el costo de la métrica y se especifica que igualmente anuncie las subredes, ya que por defecto OSPF solamente anuncia las supernets y redes de clase.

```
--- Salida R3 ---
R3(config)#
R3(config)#router ospf 1
R3(config-router)#redistribute eigrp 51 metric 80000 subnets
R3(config-router)#exit
```
#### ---

**Paso 2:** Configurar la redistribución de las de OSPF en EIGRP, en este caso EIGRP requiere que se especifiquen más parámetros en el comando **redistribute,** a continuación, se anexa una tabla con la descripción de las métricas para redistribuir en EIGRP

| <b>Metrica</b>                    | <b>Descripcion</b>                                                                                     |
|-----------------------------------|----------------------------------------------------------------------------------------------------|
| ancho de banda - <i>bandwidth</i> | En unidades de kilobits por segundo, 10000 para<br>ethernet                                            |
| retraso - delay                   | En unidades de diez microsegundos; para<br>ethernet es 100 x 10 microsegundos que<br>equivalen a 1 ms. |
| fiabilidad - reliability          | 255 para un 100% de fiabilidad                                                                         |
| carga - load                      | Carga efectiva en el enlace expresada como un<br>numero de 0 a 255, donde 255 es un 100% de<br>carga   |
| MTU - Maximmun transmission unit  | Minima MTU del enlace, usualmente equivale a la<br>de una interfaz ethernet que es 1500 bytes.         |

<span id="page-33-1"></span>*Tabla 2. Metricas para el comando "redistribute" dentro de EIGRP – Fuente*

La sintaxis del comando para redistribuir OSPF seria la siguiente:

```
---
redistribute ospf instance-tag metric bandwidth delay reliability load mtu
---
De esta manera se configura en R3 con los parámetros especificados por el
```
escenario:

```
--- Salida R3 ---
R3(config)#router eigrp 51
R3(config-router)#redistribute ospf 1 metric 1544 50000 255 1 1500
R3(config-router)#exit
R3(config)#
---
```
# <span id="page-33-0"></span>2.7 Verificación en R1 y R5

Se verifica en R1 y R5 que las rutas del sistema autónomo opuesto existen en la tabla de enrutamiento utilizando el comando **show ip route**.

Una ves realizadas todas las configuraciones necesarias a parte de las pruebas recurrentes hechas posteriormente es necesario verificar que la red funciona correctamente con múltiples pruebas y comandos. Para ello se utilizarán comandos como, ping, show ip route, show ip protocols. Entre otros en los routers R1 y R5. Que son los extremos que deben comunicarse para esta simulación.

A continuación, se realizarán unas capturas de pantalla de la salida de los comandos en las terminales de R1 y R5. Derecha e izquierda respectivamente. Esto permitirá comparar los resultados de forma más sencilla.

| H                                                                                                |                                                             | R1              | R <sub>2</sub>                                                                                                    | R <sub>3</sub>                                                                                                    | R4 | ΙΘ                                                     | $\Box$ | $\mathbf{x}$ |                                                                    | $\Box$<br>R5                                                                                                    | п |  |
|--------------------------------------------------------------------------------------------------|-------------------------------------------------------------|-----------------|----------------------------------------------------------------------------------------------------|----------------------------------------------------------------------------------------------------|----|--------------------------------------------------------|--------|--------------|--------------------------------------------------------------------|----------------------------------------------------------------------------------------------------|---|--|
| J,<br>a.<br>醒<br>$\circledR$<br>$\overline{\mathbf{w}}$                                          | R1#<br>R1#<br>R1#<br>R1#<br>R1#<br>R1#<br>R1#<br>R1#<br>R1# | 1#show ip route |                                                                                                    | odes: L - local, C - connected, S - static, R - RIP, M - mobile, B - BGP)<br>D - EIGRP, EX - EIGRP external, O - OSPF, IA - OSPF inter area<br>N1 - OSPF NSSA external type 1, N2 - OSPF NSSA external type 2<br>E1 - OSPF external type 1, E2 - OSPF external type 2<br>i - IS-IS, su - IS-IS summary, L1 - IS-IS level-1, L2 - IS-IS level-2<br>ia - IS-IS inter area, * - candidate default, U - per-user static route<br>o - ODR, P - periodic downloaded static route, H - NHRP, 1 - LISP<br>+ - replicated route, % - next hop override                                                                                                    |    |                                                        |        |              | <b>R5#</b><br><b>R5#</b><br>R5#                                    | R5#show ip route<br>Codes: L - local, C - connected, S - static, R - RIP, M - mobile, B - BGP<br>D - EIGRP, EX - EIGRP external, O - OSPF, IA - OSPF inter area<br>N1 - OSPF NSSA external type 1, N2 - OSPF NSSA external type 2<br>E1 - OSPF external type 1, E2 - OSPF external type 2<br>i - IS-IS, su - IS-IS summary, L1 - IS-IS level-1, L2 - IS-IS level-2<br>ia - IS-IS inter area, * - candidate default, U - per-user static route<br>o - ODR, P - periodic downloaded static route, H - NHRP, 1 - LISP<br>+ - replicated route, % - next hop override<br>Gateway of last resort is not set<br>20.0.0.0/22 is subnetted, 4 subnets                                                                                                    |   |  |
| க்<br>四日<br>$\bullet$ x<br>$\sim$ $\sim$<br>$\bullet$<br>(小)<br>ESP<br>5:16 PM<br>5/27/2021<br>旱 | E2<br>0E2<br>0 E2<br>R1#<br>R1#<br>R1#<br>R1#<br>R1#        |                 | Gateway of last resort is not set<br>80.0.0.0/24 is subnetted, 2 subnets<br>180.5.0.0/20 is subnetted, 1 subnets<br>solarwinds   Solar-PuTTY free tool | 20.0.0.0/8 is variably subnetted, 8 subnets, 2 masks<br>20.1.0.0/22 is directly connected, Loopback0<br>20.1.0.1/32 is directly connected, Loopback0<br>20.1.4.0/22 is directly connected, Loopback1<br>20.1.4.1/32 is directly connected, Loopback1<br>20.1.8.0/22 is directly connected, Loopback2<br>20.1.8.1/32 is directly connected, Loopback2<br>20.1.12.0/22 is directly connected, Loopback3<br>20.1.12.1/32 is directly connected, Loopback3<br>80.50.30.0 [110/80000] via 150.20.15.2, 02:12:51, Serial1/0<br>80.50.42.0 [110/80000] via 150.20.15.2, 02:12:49, Serial1/0<br>150.20.0.0/16 is variably subnetted, 3 subnets, 2 masks<br>150.20.15.0/24 is directly connected, Serial1/0<br>150.20.15.1/32 is directly connected, Serial1/0<br>150.20.20.0/24 [110/128] via 150.20.15.2, 02:12:51, Serial1/0<br>180.5.0.0 [110/80000] via 150.20.15.2, 02:12:51, Serial1/0 |    | © 2019 SolarWinds Worldwide, LLC. All rights reserved. |        |              | D EX<br>D EX<br>D EX<br>D FX.<br>D EX<br>D EX<br>R5#<br>R5#<br>R5# | 20.1.0.0 [170/15481856] via 80.50.30.1, 00:32:39, Serial1/0<br>20.1.4.0 [170/15481856] via 80.50.30.1, 00:32:39, Serial1/0<br>20.1.8.0 [170/15481856] via 80.50.30.1, 00:32:39, Serial1/0<br>20.1.12.0 [170/15481856] via 80.50.30.1, 00:32:39, Serial1/0<br>80.0.0.0/8 is variably subnetted, 3 subnets, 2 masks<br>80.50.30.0/24 is directly connected, Serial1/0<br>80.50.30.2/32 is directly connected, Serial1/0<br>80.50.42.0/24 [90/2681856] via 80.50.30.1, 02:50:02, Serial1/0<br>150.20.0.0/24 is subnetted, 2 subnets<br>150.20.15.0 [170/15481856] via 80.50.30.1, 00:32:39, Serial1/0<br>150.20.20.0 [170/15481856] via 80.50.30.1, 02:23:39, Serial1/0<br>180.5.0.0/16 is variably subnetted, 9 subnets, 3 masks<br>180.5.0.0/20 is a summary, 02:50:03, Null0<br>180.5.0.0/22 is directly connected, Loopback0<br>180.5.0.1/32 is directly connected, Loopback0<br>180.5.4.0/22 is directly connected, Loopback1<br>180.5.4.1/32 is directly connected, Loopback1<br>180.5.8.0/22 is directly connected, Loopback2<br>180.5.8.1/32 is directly connected, Loopback2<br>180.5.12.0/22 is directly connected, Loopback3<br>180.5.12.1/32 is directly connected, Loopback3<br>solarwinds Solar-PuTTY free tool<br>© 2019 SolarWinds Worldwide, LLC. All rights reserved. |   |  |

*Figura 10. verificación en R1 y R5 – comando show ip route*

<span id="page-34-0"></span>El objetivo de emitir el comando show ip route es para verificar que cada uno de los dominios haya aprendido las rutas de su contraparte. en este caso, R1 debe contener en su tabla de enrutamiento las direcciones de red que se anuncian desde el dominio EIGRP, y el R5 debe contener las anunciadas desde OSPF. Como puede observarse en la imagen.

En la salida del comando en R1 se pueden observar las rutas que inician con los campos "O E2" esto indica lo siguiente:

- O Hace referencia al protocolo OSPF
- E2- Hace referencia a que es una ruta externa de OSPF tipo 2

Igualmente proporciona las direcciones de red a las que referencia la ruta que en este caso son, 80.50.30.0, 80.50.42.0 y 180.5.0.0 (red resumida en EIGRP). Las tres correspondientes al sistema autónomo 51.

En la salida del comando en R5 se observan las rutas que inician con los campos "D EX" esto indica:

D – Hace referencia al protocolo EIGRP

EX – Hace referencia a que es una ruta externa a EIGRP

Se proporciona igual las direcciones de red correspondientes al proceso OSPF, las subredes pertenecientes a 20.0.0.0/22 y las subredes correspondientes a 150.20.0.0/24.

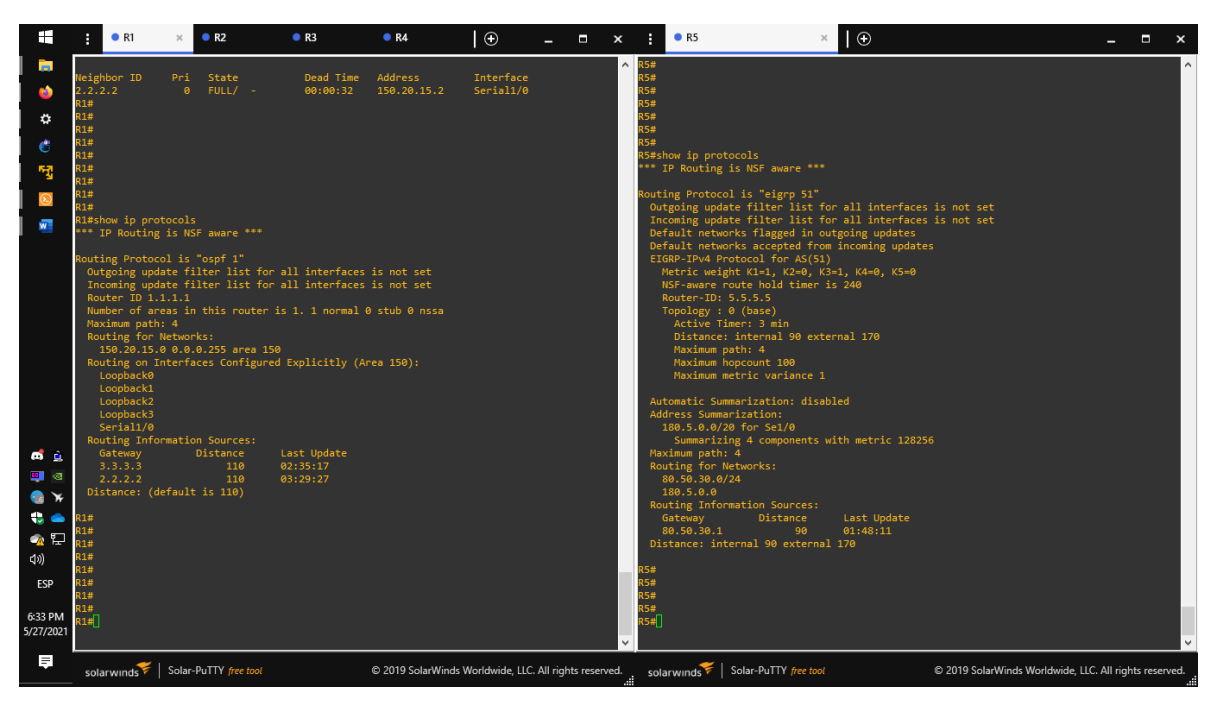

*Figura 11. Comando show ip protocols en R1 y R5*

<span id="page-35-0"></span>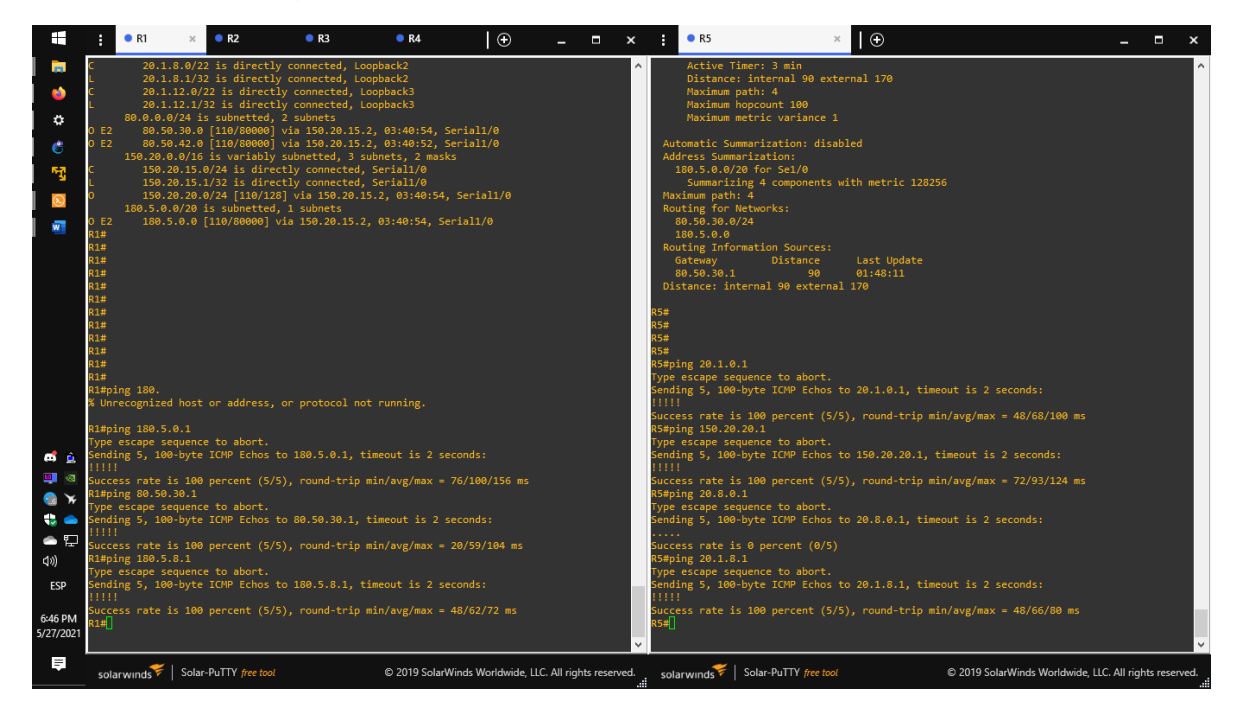
# *Figura 12. Prueba de ping a diferentes direcciones entre ambos protocolos*

El comando show ip protocols permite obtener información de la configuración y funcionamiento de ambos protocolos. En caso de ser necesario es una fuente importante de información para iniciar la solución de problemas o bien establecer parámetros para cambios en la configuración de la red cuando se están utilizando protocolos de enrutamiento. El comando ping permite establecer si hay una comunicación correcta entre los dos dispositivos indicando que los protocolos se encuentran funcionando correctamente, se realizó ping a las diferentes redes configuradas en ambos routers.

Finalmente, para guardar la configuración se emite el comando *copy running-config startup-config* en el modo EXEC privilegiado, de esta manera si es necesario reiniciar los dispositivos estos vuelvan a ejecutar la configuración realizada.

# 3 - SEGUNDO ESCENARIO

- $Lo0: 1.1.1.1$  $Lo0: 1.1.1.1$ DLS<sub>1</sub> DLS<sub>2</sub> L3 Etherchannel (LACP) Fa0/11 Fa0/11 Þ.  $\overline{1}$ Fa0/6 Fa0/6  $12$ Fa0/12 Fa0/12 10.12.12.0/30 Faolg Fa0/9  $\begin{array}{c}\n\begin{array}{c}\n\text{Fa0f} \\
\text{L2 Ethernet channel} \\
\text{L2 Ethernet channel}\n\end{array}\n\end{array}$ **Host C** Host D Fa0/10 Fa0/8 Fa0/7 Fa0/8 5 Fa0/10 Б. Etherchanne  $\overline{3}$ **LACP**  $P<sub>o</sub>$  $P<sub>o</sub>2$ Fa019 Fa0/8 Fa0/8 Fa0/9 NOG! Fa0/10 **Fa0/10** L<sub>2</sub> Etherchannel Fa0/6 Fa0/6  $(PAgP)$ ALS<sub>1</sub> ALS<sub>2</sub> **Host A Host B**
- 3.1 Topología

*Figura 13. Topología para el escenario 2*

### 3.2 Contexto

Una empresa de comunicaciones presenta una estructura Core acorde a la topología de red, en donde el estudiante será el administrador de la red, el cual deberá configurar e interconectar entre sí cada uno de los dispositivos que forman parte del escenario, acorde con los lineamientos establecidos para el direccionamiento IP, EtherChannel, VLANs y demás aspectos que forman parte del escenario propuesto.

Para el desarrollo de este escenario se utilizará una imagen Cisco IOS on UNIX (IOU) para switch de cisco, en este caso la imagen *i86bi-linux-l2-ipbasek9-15.1a.bin*. Estas son imágenes que ejecutan una versión funcional de IOS en un proceso UNIX en modo de usuario. Estas imágenes son emuladas utilizando el software GNS3. De tal manera que las interfaces utilizadas, las capturas de salida de comando entre otros elementos de desarrollo están basados en dicho laboratorio de simulación para el cual se anexaran junto a este documento todos los recursos necesarios para recrearla utilizando GNS3, igualmente es importante recalcar que todos los elementos y contenidos son utilizados únicamente con fines académicos.

3.3 configuración básica de la red

- Apagar todas las interfaces en cada switch
- Asignar un nombre a cada switch acorde con el escenario establecido

Para iniciar se realiza la eliminación de la base de datos de vlan de cada switch y posteriormente se ejecuta un script de reseteo compuesto de los siguientes comandos:

Para visualizar

DLS1#more unix:reset.tcl

Contenido:

```
typeahead "\n"
copy running-config startup-config
typeahead "\n"
erase startup-config
typeahead "\n"
puts "Reloading the switch in 1 minute, type reload cancel to halt"
typeahead "\n"
reload in 1 RESET.TCL SCRIPT RUN
```
Es necesario realizar la eliminación de la base de datos de VLAN por fuera del script debido a que en este caso el archivo se genera con extensión numerada y es posible que el archivo cambie a lo registrado en el script.

```
DLS1#dir
Directory of unix:/
30539923 -rw- 1252 Jun 17 2021 20:49:17 +00:00 ubridge.log
30539895 -rw- 16384 Jun 17 2021 20:49:17 +00:00 nvram_00003
30539893 -rw- 1136 Jun 17 2021 20:49:17 +00:00 NETMAP
30539918 -rw- 10248 Jun 17 2021 20:49:19 +00:00 vlan.dat-00003
30539885 -rw- 2740 Jun 17 2021 04:25:39 +00:00 startup-config.cfg
30539909 -rw- 219 Jun 13 2021 20:14:23 +00:00 reset.tcl
30539906 -rw- 247 Jun 13 2021 20:10:44 +00:00 BASE.CFG
2147479552 bytes total (2147479552 bytes free)
DLS<sub>1#</sub>
```
Para eliminar el archivo de bases de datos de VLANs se utiliza el siguiente comando, en este caso para DLS1

```
DLS1#delete vlan.dat-00003
Delete filename [vlan.dat-00003]?
Delete unix:/vlan.dat-00003? [confirm]
DLS1#
```
Posteriormente se ejecuta el script *reset.tcl.*una vez el switch se haya reiniciado se procede a aplicar una configuración básica previamente guardada que establece el dispositivo con los parámetros iniciales requeridos. El archivo de configuración está compuesto por los siguientes comandos:

```
DLS1#more unix:BASE.CFG
hostname DLS1
ip domain-name CCNP.NET
no ip domain lookup
interface range e0/0-3 , e1/0-3 , e2/0-3
shutdown
exit
interface range e3/0-3 , e4/0-3 , e5/0-3
shutdown
exit
vtp mode transparent
line con 0
no exec-timeout
logging synchronous
exit
end
```
Esta configuración realiza el apagado de las interfaces del dispositivo, configura el nombre y el dominio, deshabilita la búsqueda de dominio y configura el modo VTP en transparente. Igualmente realiza una configuración básica para la línea de consola. Para aplicarla se utiliza el comando *copy file running-config* reemplazando file por el archivo con nombre *BASE.CFG*.

```
Switch#
Switch#copy BASE.CFG run
Switch#copy BASE.CFG running-config
Destination filename [running-config]?
247 bytes copied in 0.070 secs (3529 bytes/sec)
DLS1#
```
Este proceso se realiza en todos los switches dentro de la topología, una vez aplicada la configuración de BASE.CFG cada switch queda con su hostname configurado y sus interfaces apagadas.

| DLS2#<br>DLS2#dir   |                                                |       |  |                             |                    |
|---------------------|------------------------------------------------|-------|--|-----------------------------|--------------------|
| Directory of unix:/ |                                                |       |  |                             |                    |
| 30539902            | $-rw-$                                         | 16384 |  | Jun 28 2021 21:47:35 +00:00 | nvram 00004        |
| 30539930            | $-rw$                                          | 1252  |  | Jun 28 2021 21:47:35 +00:00 | ubridge.log        |
| 30539901            | $-rw-$                                         | 1136  |  | Jun 28 2021 21:47:35 +00:00 | <b>NETMAP</b>      |
| 30539911            | $-rw-$                                         | 556   |  | Jun 28 2021 21:47:37 +00:00 | vlan.dat-00004     |
| 30539887            | $-rw-$                                         | 1787  |  | Jun 18 2021 02:35:21 +00:00 | startup-config.cfg |
| 30539913            | $-rw-$                                         | 219   |  | Jun 13 2021 20:34:28 +00:00 | reset.tcl          |
| 30539910            | $-rw$                                          | 247   |  | Jun 13 2021 20:31:15 +00:00 | BASE.CFG           |
| DLS2#               | 2147479552 bytes total (2147479552 bytes free) |       |  |                             |                    |
| DLS2#               |                                                |       |  |                             |                    |

*Figura 14. aplicación de la configuración inicial y archivos raíz en DLS2*

| ALS1#dir<br>Directory of unix:/ |                                                |       |  |                                      |                    |
|---------------------------------|------------------------------------------------|-------|--|--------------------------------------|--------------------|
| 30539916                        | $-rw$                                          | 556   |  | Jun 28 2021 21:47:37 +00:00          | vlan.dat-00001     |
| 30539921                        | $-rw-$                                         | 954   |  | Jun 28 2021 21:47:35 +00:00          | ubridge.log        |
| 30539891                        | $-rw-$                                         | 1136  |  | Jun 28 2021 21:47:34 +00:00          | <b>NETMAP</b>      |
| 30539894                        | $-rw-$                                         | 16384 |  | Jun 28 2021 21:47:34 +00:00          | nvram 00001        |
| 30539881                        | $-rw-$                                         | 1787  |  | Jun 18 2021 02:35:21 +00:00          | startup-config.cfg |
| 30539912                        | $-rw-$                                         | 270   |  | Jun 12 2021 00:02:46 +00:00          | reset.tcl          |
| 30539904                        | $-rw$                                          | 246   |  | Jun 12 2021 01:33:30 +00:00 BASE.CFG |                    |
|                                 |                                                |       |  |                                      |                    |
| ALS1#                           | 2147479552 bytes total (2147479552 bytes free) |       |  |                                      |                    |

*Figura 15. Aplicación de la configuración inicial y archivos raíz en ALS1*

| ALS2#dir<br>Directory of unix:/ |                                                |       |  |                             |                    |
|---------------------------------|------------------------------------------------|-------|--|-----------------------------|--------------------|
| 30539917                        | $-rw$                                          | 556   |  | Jun 28 2021 21:47:37 +00:00 | vlan.dat-00002     |
| 30539896                        | $-rw-$                                         | 16384 |  | Jun 28 2021 21:47:34 +00:00 | nvram 00002        |
| 30539922                        | $-rw-$                                         | 954   |  | Jun 28 2021 21:47:35 +00:00 | ubridge.log        |
| 30539892                        | $-rw$                                          | 1136  |  | Jun 28 2021 21:47:34 +00:00 | <b>NETMAP</b>      |
| 30539883                        | $-rw$                                          | 1787  |  | Jun 18 2021 02:35:21 +00:00 | startup-config.cfg |
| 30539908                        | $-rw-$                                         | 268   |  | Jun 12 2021 01:47:02 +00:00 | reset.tcl          |
| 30539907                        | $-rw$                                          | 246   |  | Jun 12 2021 01:43:48 +00:00 | BASE.CFG           |
| ALS2#                           | 2147479552 bytes total (2147479552 bytes free) |       |  |                             |                    |

*Figura 16. Aplicación de la configuración inicial y archivos raíz en ALS2*

- 3.4 Configurar los puertos troncales y port-channels según la topología
	- La conexión entre DLS1 y DLS2 será con EtherChannel capa-3 utilizando LACP. Para DLS1 se utilizará la dirección IP 10.20.20.1/30 y para DLS2 utilizará 10.20.20.2/30.

Para configurar la conexión de capa 3 con etherchannel se deben seleccionar las interfaces involucradas y cambiar su modo de operación de capa 2 a capa 3 negando el comando switchport en ambas interfaces. Para esta instancia todas las interfaces del switch deben encontrarse inhabilitadas o apagadas. Posteriormente se agrupan dichas interfaces utilizando el comando *channel-group* especificando el número de grupo y el modo a utilizar. A continuación, se anexa una tabla de las posibles configuraciones y modos para EtherChannel:

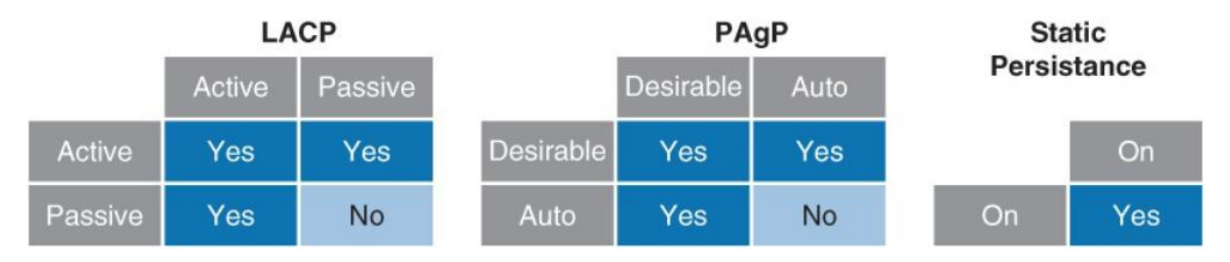

*Figura 17. Interacción de los modos EtherChannel – Cisco SWITCH CCNP*

Para la topología utilizada en el presente escenario el enlace de capa tres utiliza el protocolo LACP para EtherChannel por lo que se establecen las interfaces portchannel en modo activo. Finalmente se configura la interface creada port-channel y se le asigna una dirección IP en la red especificada.

```
--- Configuración DLS 1 ---
DLS1#config t
Enter configuration commands, one per line. End with CNTL/Z.
DLS1(config)#int ran e1/0-1
DLS1(config-if-range)#no switchport
DLS1(config-if-range)#channel
DLS1(config-if-range)#channel-group 1 mode active
Creating a port-channel interface Port-channel 1
DLS1(config-if-range)#no sh < Si las interfaces se encuentran apagadas de forma 
administrativa es necesario utilizar no sh durante config-if-range esto se puede 
apreciar en la configuración de DLS2
DLS1(config-if-range)#exit
DLS1(config)#int port-channel 1
DLS1(config-if)#ip address 10.20.20.1 255.255.255.252
DLS1(config-if)#no sh
DLS1(config-if)#
```
\*Jun 29 00:12:13.300: %LINK-3-UPDOWN: Interface Port-channel1, changed state to up \*Jun 29 00:12:13.300: %LINK-3-UPDOWN: Interface Ethernet1/0, changed state to up \*Jun 29 00:12:13.300: %LINK-3-UPDOWN: Interface Ethernet1/1, changed state to up \*Jun 29 00:12:14.306: %LINEPROTO-5-UPDOWN: Line protocol on Interface Portchannel1, changed state to up DLS1(config-if)# \*Jun 29 00:12:19.385: %EC-5-L3DONTBNDL2: Et1/1 suspended: LACP currently not enabled on the remote port. \*Jun 29 00:12:19.395: %EC-5-L3DONTBNDL2: Et1/0 suspended: LACP currently not enabled on the remote port. DLS1(config-if)#exit --- --- configuración DLS2 --- DLS2(config)# DLS2(config)#int ran e1/0-1 DLS2(config-if-range)#no switchport DLS2(config-if-range)#channel-group 1 mode active Creating a port-channel interface Port-channel 1 DLS2(config-if-range)# \*Jun 29 00:34:54.038: %LINEPROTO-5-UPDOWN: Line protocol on Interface Ethernet1/0, changed state to down \*Jun 29 00:34:54.038: %LINEPROTO-5-UPDOWN: Line protocol on Interface Ethernet1/1, changed state to down DLS2(config-if-range)#exit DLS2(config)#int port-channel 1 DLS2(config-if)#ip address 10.20.20.2 255.255.255.252 DLS2(config-if)#no sh DLS2(config-if)#exit DLS2(config)# DLS2(config)#exit DLS2# \*Jun 29 00:36:30.908: %SYS-5-CONFIG\_I: Configured from console by console DLS2#show ip inter DLS2#show ip interface brie DLS2#show ip interface brief Interface IP-Address OK? Method Status Protocol Ethernet0/0 unassigned YES unset administratively down down Ethernet0/1 unassigned YES unset administratively down down Ethernet0/2 unassigned YES unset administratively down down Ethernet0/3 unassigned YES unset administratively down down Ethernet1/0 unassigned YES manual administratively down down Ethernet1/1 unassigned YES manual administratively down down Ethernet1/2 unassigned YES unset administratively down down Ethernet1/3 unassigned YES unset administratively down down Ethernet2/0 unassigned YES unset administratively down down Ethernet2/1 unassigned YES unset administratively down down Ethernet2/2 unassigned YES unset administratively down down Ethernet2/3 unassigned YES unset administratively down down

```
Ethernet3/0 unassigned YES unset administratively down down
Ethernet3/1 unassigned YES unset administratively down down
Ethernet3/2 unassigned YES unset administratively down down
Ethernet3/3 unassigned YES unset administratively down down
Ethernet4/0 unassigned YES unset administratively down down
Ethernet4/1 unassigned YES unset administratively down down
Ethernet4/2 unassigned YES unset administratively down down
Ethernet4/3 unassigned YES unset administratively down down
Ethernet5/0 unassigned YES unset administratively down down
Ethernet5/1 unassigned YES unset administratively down down
Ethernet5/2 unassigned YES unset administratively down down
Ethernet5/3 unassigned YES unset administratively down down
Port-channel1 10.20.20.2 YES manual up up up
DLS2#
DLS2#
DLS2#config t
Enter configuration commands, one per line. End with CNTL/Z.
DLS2(config)#int ran e1/0-1
DLS2(config-if-range)#no sh
DLS2(config-if-range)#
*Jun 29 00:37:44.566: %LINK-3-UPDOWN: Interface Ethernet1/0, changed state to up
*Jun 29 00:37:44.566: %LINK-3-UPDOWN: Interface Ethernet1/1, changed state to up
*Jun 29 00:37:45.581: %LINEPROTO-5-UPDOWN: Line protocol on Interface Ethernet1/0, 
changed state to up
*Jun 29 00:37:45.581: %LINEPROTO-5-UPDOWN: Line protocol on Interface Ethernet1/1, 
changed state to up
DLS2(config-if-range)#
*Jun 29 00:37:49.304: %LINEPROTO-5-UPDOWN: Line protocol on Interface Port-
channel1, changed state to up
DLS2(config-if-range)#
DLS2(config-if-range)#exit
DLS2(config)#
DLS2(config)#
DLS2(config)#
```
En la salida de terminal del DLS2 se puede observar que las interfaces ethernet no fueron activadas con el comando "no shutdown" en el modo de configuración de la interfaz port-channel 1. Esto es debido a que las interfaces ethernet involucradas se encontraban apagadas de forma administrativa y es necesario activarlas directamente en la configuración para cada interface o con la opción *range* del comando *interface*.

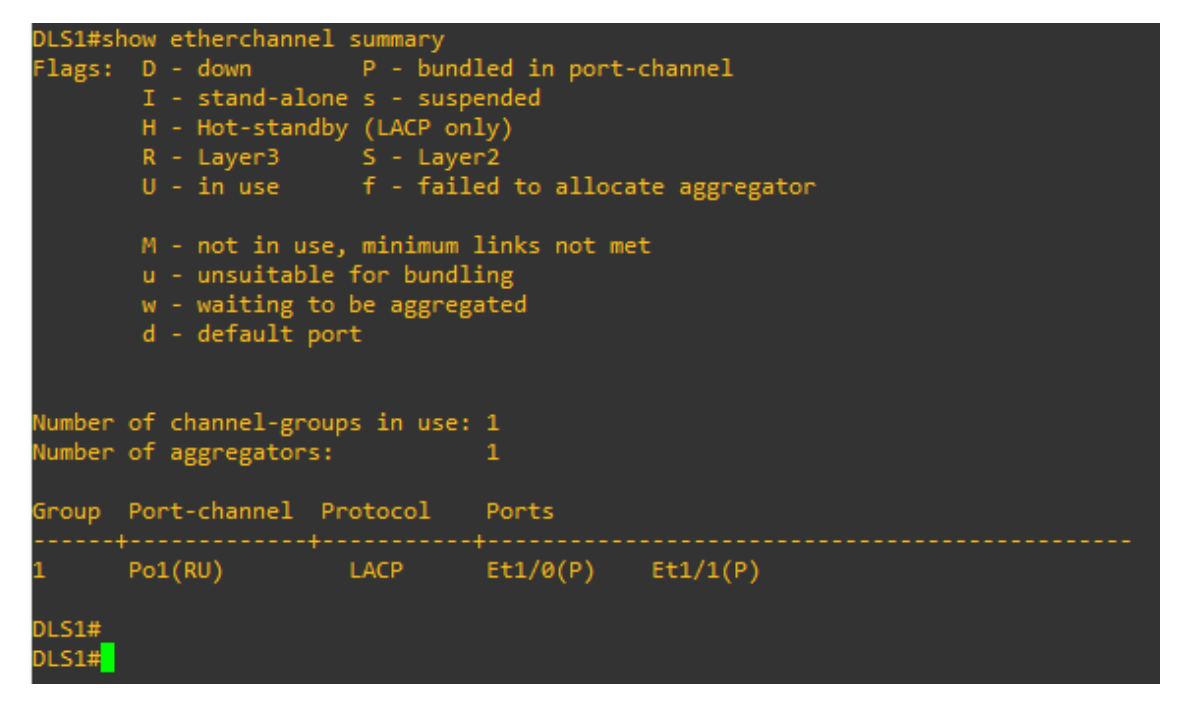

*Figura 18. Comando show para verificar la creación del enlace EtherChannel capa 3 en DLS1*

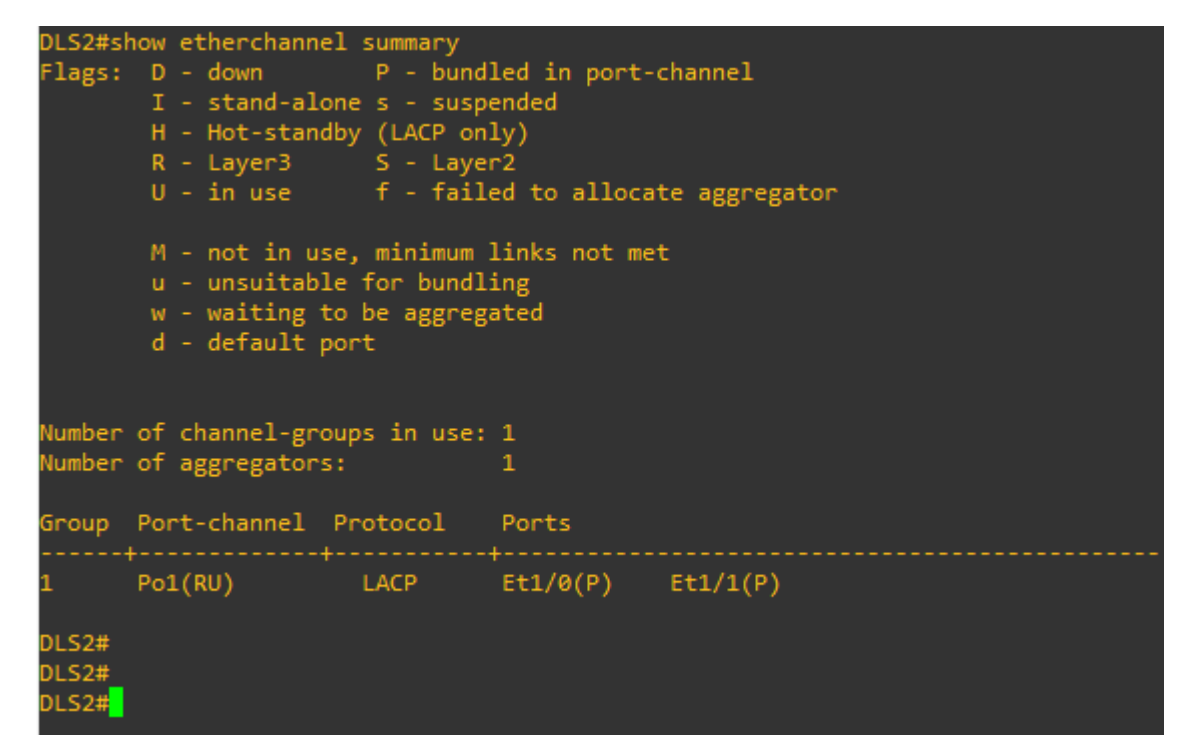

*Figura 19. Comando show para verificar la creación del enlace EtherChannel capa 3 en DLS2*

Finalmente se habilita el enrutamiento de paquetes IP y se establece la ruta estática entre ambos switches estableciendo como gateway predeterminado el vecino respectivo.

```
--- Configuración DLS1 ---
DLS1(config)#ip routing
DLS1(config)#ip route 0.0.0.0 0.0.0.0 Port-channel 1 10.20.20.2
DLS1(config)#end
DLS1#
--- Configuración DLS2 ---
DLS2(config)#
DLS2(config)#ip routing
DLS2(config)#ip route 0.0.0.0 0.0.0.0 Port-channel 1 10.20.20.1
DLS2(config)#end
DLS2#
```
Para la configuración de las interfaces en modo troncal se utilizarán los protocolos LACP y PAgP según lo define la topología. El proceso de configuración consiste en configurar las interfaces involucradas en modo troncal, estableciendo un tipo de encapsulación. En este caso dot1q. se configura la vlan nativa 600 y se crean los channel-groups usando el protocolo establecido.

- Los Port-Channels en las interfaces e0/0 y e0/1 utilizaran LACP

```
--- Configuración DLS1 ---
DLS1(config)#
DLS1(config)#int ran e0/0-1
DLS1(config-if-range)#swit
DLS1(config-if-range)#switchport trunk encapsulation dot1q
DLS1(config-if-range)#switchport trunk native vlan 600
DLS1(config-if-range)#
DLS1(config-if-range)#switchport mode trunk
DLS1(config-if-range)#channel-group 2 mode active
Creating a port-channel interface Port-channel 2
DLS1(config-if-range)#no sh
DLS1(config-if-range)#
*Jun 30 22:49:56.620: %LINK-3-UPDOWN: Interface Ethernet0/0, changed state to up
*Jun 30 22:49:56.620: %LINK-3-UPDOWN: Interface Ethernet0/1, changed state to up
```

```
DLS1(config-if-range)#end
DLS1#
--- Configuración ALS1 ---
ALS1#
ALS1#config t
Enter configuration commands, one per line. End with CNTL/Z.
ALS1(config)#
ALS1(config)#
ALS1(config)#int ran e0/0-1
ALS1(config-if-range)#switchport mode trunk encapsulation dot1q
\mathcal{L}% Invalid input detected at '^' marker.
ALS1(config-if-range)#switchport trunk encapsulation dot1q
ALS1(config-if-range)#switchport trunk native vlan 600
ALS1(config-if-range)#switchport mode trunk
ALS1(config-if-range)#channel-group 2 mode active
Creating a port-channel interface Port-channel 2
ALS1(config-if-range)#no sh
ALS1(config-if-range)#
*Jun 30 22:51:53.401: %LINK-3-UPDOWN: Interface Ethernet0/0, changed state to up
*Jun 30 22:51:53.401: %LINK-3-UPDOWN: Interface Ethernet0/1, changed state to up
ALS1(config-if-range)#
*Jun 30 22:51:54.474: %LINEPROTO-5-UPDOWN: Line protocol on Interface Ethernet0/0, 
changed sta
*Jun 30 22:51:55.409: %LINEPROTO-5-UPDOWN: Line protocol on Interface Ethernet0/1, 
changed sta
ALS1(config-if-range)#e
*Jun 30 22:52:01.011: %LINEPROTO-5-UPDOWN: Line protocol on Interface Port-
channel2, changed s
ALS1(config-if-range)#end
ALS1#
ALS1#
--- Configuración DLS2 ---
DLS2#
DLS2#config t
Enter configuration commands, one per line. End with CNTL/Z.
DLS2(config)#int ran e0/0-1
DLS2(config-if-range)#switchport trunk encapsulation dot1q
DLS2(config-if-range)#switchport trunk native vlan 600
DLS2(config-if-range)#switchport mode trunk
DLS2(config-if-range)#channel-group 2 mode active
Creating a port-channel interface Port-channel 2
DLS2(config-if-range)#no sh
DLS2(config-if-range)#
*Jun 30 23:04:31.539: %LINK-3-UPDOWN: Interface Ethernet0/0, changed state to up
*Jun 30 23:04:31.539: %LINK-3-UPDOWN: Interface Ethernet0/1, changed state to up
```

```
47
```

```
DLS2(config-if-range)#end
DLS2#
--- Configuración ALS2 ---
ALS2#
ALS2#config t
Enter configuration commands, one per line. End with CNTL/Z.
ALS2(config)#int ran e0/0-1
ALS2(config-if-range)#switchport trunk encapsulation dot1q
ALS2(config-if-range)#switchport trunk native vlan 600
ALS2(config-if-range)#switchport mode trunk
ALS2(config-if-range)#channel-group 2 mode active
Creating a port-channel interface Port-channel 2
ALS2(config-if-range)#no sh
ALS2(config-if-range)#
*Jun 30 23:08:53.537: %LINK-3-UPDOWN: Interface Ethernet0/0, changed state to up
*Jun 30 23:08:53.546: %LINK-3-UPDOWN: Interface Ethernet0/1, changed state to up
ALS2(config-if-range)#
*Jun 30 23:08:55.551: %LINEPROTO-5-UPDOWN: Line protocol on Interface Ethernet0/1, 
changed state to up
*Jun 30 23:08:55.551: %LINEPROTO-5-UPDOWN: Line protocol on Interface Ethernet0/0, 
changed state to up
ALS2(config-if-range)#
*Jun 30 23:09:01.203: %LINEPROTO-5-UPDOWN: Line protocol on Interface Port-
channel2, changed state to up
ALS2(config-if-range)#end
ALS2#
     - Los Port-Channels en las interfaces e0/2 y e0/3 utilizaran PAgP
--- Configuración DLS1 ---
DLS1(config)#
DLS1(config)#int ran e0/2-3
DLS1(config-if-range)#switchport trunk encapsulation dot1q
DLS1(config-if-range)#switchport trunk native vlan 600
DLS1(config-if-range)#switchport mode trunk
DLS1(config-if-range)#channel-group 3 mode desirable
Creating a port-channel interface Port-channel 3
DLS1(config-if-range)#no sh
DLS1(config-if-range)#
*Jun 30 23:27:52.173: %LINK-3-UPDOWN: Interface Ethernet0/2, changed state to up
*Jun 30 23:27:52.173: %LINK-3-UPDOWN: Interface Ethernet0/3, changed state to up
DLS1(config-if-range)#
*Jun 30 23:28:03.426: %LINEPROTO-5-UPDOWN: Line protocol on Interface Ethernet0/3, 
changed state to up
*Jun 30 23:28:03.789: %LINEPROTO-5-UPDOWN: Line protocol on Interface Ethernet0/2,
```

```
changed state to up
DLS1(config-if-range)#end
```

```
DLS1#
```

```
--- Configuración ALS1 ---
ALS1#
ALS1#config t
Enter configuration commands, one per line. End with CNTL/Z.
ALS1(config)#
ALS1(config)#int ran e0/2-3
ALS1(config-if-range)#switchport trunk encapsulation dot1q
ALS1(config-if-range)#switchport trunk native vlan 600
ALS1(config-if-range)#switchport mode trunk
ALS1(config-if-range)#channel-group 3 mode desirable
Creating a port-channel interface Port-channel 3
ALS1(config-if-range)#no sh
ALS1(config-if-range)#
*Jun 30 23:29:31.728: %LINK-3-UPDOWN: Interface Ethernet0/2, changed state to up
*Jun 30 23:29:31.728: %LINK-3-UPDOWN: Interface Ethernet0/3, changed state to up
ALS1(config-if-range)#end
*Jun 30 23:29:43.137: %LINEPROTO-5-UPDOWN: Line protocol on Interface Ethernet0/2, 
changed state to up
*Jun 30 23:29:43.470: %LINEPROTO-5-UPDOWN: Line protocol on Interface Ethernet0/3, 
changed state to up
ALS1(config-if-range)#end
ALS1#
--- Configuración DLS2 ---
DLS2#
DLS2#config t
Enter configuration commands, one per line. End with CNTL/Z.
DLS2(config)#int ran e0/2-3
DLS2(config-if-range)#switchport trunk encapsulation dot1q
DLS2(config-if-range)#switchport trunk native vlan 600
DLS2(config-if-range)#switchport mode trunk
DLS2(config-if-range)#channel-group 3 mode desirable
Creating a port-channel interface Port-channel 3
DLS2(config-if-range)#no sh
DLS2(config-if-range)#
*Jun 30 23:57:10.495: %LINK-3-UPDOWN: Interface Ethernet0/2, changed state to up
*Jun 30 23:57:10.495: %LINK-3-UPDOWN: Interface Ethernet0/3, changed state to up
*Jun 30 23:57:11.510: %LINEPROTO-5-UPDOWN: Line protocol on Interface Ethernet0/2, 
changed state to up
*Jun 30 23:57:11.510: %LINEPROTO-5-UPDOWN: Line protocol on Interface Ethernet0/3, 
changed state to up
DLS2(config-if-range)#
*Jun 30 23:57:17.322: %LINEPROTO-5-UPDOWN: Line protocol on Interface Port-
channel3, changed state to up
DLS2(config-if-range)#end
DLS2#
```

```
--- Configuración ALS2 ---
ALS2(config)#
ALS2(config)#int ran e0/2-3
ALS2(config-if-range)#switchport trunk encapsulation dot1q
ALS2(config-if-range)#switchport trunk native vlan 600
ALS2(config-if-range)#switchport mode trunk
ALS2(config-if-range)#channel-group 3 mode desirable
Creating a port-channel interface Port-channel 3
ALS2(config-if-range)#no sh
ALS2(config-if-range)#
*Jun 30 23:58:12.486: %LINK-3-UPDOWN: Interface Ethernet0/2, changed state to up
*Jun 30 23:58:12.486: %LINK-3-UPDOWN: Interface Ethernet0/3, changed state to up
*Jun 30 23:58:13.492: %LINEPROTO-5-UPDOWN: Line protocol on Interface Ethernet0/2, 
changed state to up
*Jun 30 23:58:13.492: %LINEPROTO-5-UPDOWN: Line protocol on Interface Ethernet0/3, 
changed state to up
ALS2(config-if-range)#
*Jun 30 23:58:19.315: %LINEPROTO-5-UPDOWN: Line protocol on Interface Port-
channel3, changed state to up
ALS2(config-if-range)#end
ALS2#
```
// Insertar capturas de show etherchannel y redaccion

3.6 Configuración de VTP versión 3 en DLS1, ALS1 y ALS2

- Nombre de dominio VTP *CISCO* contraseña *ccnp321*
- DLS1 sera el servidor principal para las VLAN
- Configurar ALS1 y ALS2 como clientes VTP

Se configura el dominio VTP (VLAN Trunking Protocol) en la red utilizando su versión 3. Se inicia configurando DLS1 en modo servidor para el dominio. Es decir, este dispositivo se encargará de distribuir las VLANs creadas a los demás switches que se encuentren autenticados en el dominio y se encuentren en modo cliente. Al configurar DLS1 como el servidor primario el protocolo realiza una revisión que permite determinar si no hay conflicto con otros dispositivos que se encuentren en modo servidor.

Igualmente es necesario configurar los switches ALS1 y ALS2 como clientes y autenticarlos en el dominio creado en DLS1.

```
--- Configuración DLS1 ---
DLS1(config)#
DLS1(config)#vtp mode server
Setting device to VTP Server mode for VLANS.
DLS1(config)#vtp domain CISCO
```

```
Changing VTP domain name from NULL to CISCO
DLS1(config)#
*Jul 1 00:35:50.537: %SW_VLAN-6-VTP_DOMAIN_NAME_CHG: VTP domain name changed to 
CISCO.
DLS1(config)#vtp password ccnp321
Setting device VTP password to ccnp321
DLS1(config)#vtp version 3
DLS1(config)#
*Jul 1 00:37:43.743: %SW_VLAN-6-OLD_CONFIG_FILE_READ: Old version 2 VLAN 
configuration file detected and read OK. Version 3
     files will be written in the future.
DLS1(config)#exit
DLS1#
*Jul 1 00:40:06.017: %SYS-5-CONFIG_I: Configured from console by console
DLS1#vtp primary vlan
This system is becoming primary server for feature vlan
No conflicting VTP3 devices found.
Do you want to continue? [confirm]
DLS1#
*Jul 1 00:40:37.438: %SW_VLAN-4-VTP_PRIMARY_SERVER_CHG: aabb.cc00.0300 has become 
the primary server for the VLAN VTP feature
DLS1#
---
--- Configuración ALS1 ---
ALS1#config t
Enter configuration commands, one per line. End with CNTL/Z.
ALS1(config)#vpt mode client
\overline{\phantom{a}}% Invalid input detected at '^' marker.
ALS1(config)#vtp mode client
Setting device to VTP Client mode for VLANS.
ALS1(config)#vtp domain CISCO
Changing VTP domain name from NULL to CISCO
ALS1(config)#vtp
*Jul 1 00:42:45.620: %SW_VLAN-6-VTP_DOMAIN_NAME_CHG: VTP domain name changed to 
CISCO.
ALS1(config)#vtp password ccnp321
Setting device VTP password to ccnp321
ALS1(config)#vtp version 3
ALS1(config)#
*Jul 1 00:43:08.069: %SW_VLAN-6-OLD_CONFIG_FILE_READ: Old version 2 VLAN 
configuration file detected and read OK. Version 3
     files will be written in the future.
ALS1(config)#
---
```
--- Configuracion ALS2 ---

```
ALS2#
ALS2#config t
Enter configuration commands, one per line. End with CNTL/Z.
ALS2(config)#vtp mode client
Setting device to VTP Client mode for VLANS.
ALS2(config)#vtp domain CISCO
Changing VTP domain name from NULL to CISCO
ALS2(config)#vtp pas
*Jul 1 00:44:37.026: %SW_VLAN-6-VTP_DOMAIN_NAME_CHG: VTP domain name changed to 
CISCO.
ALS2(config)#vtp password ccnp321
Setting device VTP password to ccnp321
ALS2(config)#vtp version 3
ALS2(config)#
*Jul 1 00:44:49.337: %SW_VLAN-6-OLD_CONFIG_FILE_READ: Old version 2 VLAN 
configuration file detected and read OK. Version 3
     files will be written in the future.
ALS2(config)#
---
```

```
// Insertar capturas de configuración VTP via show y redaccion
```
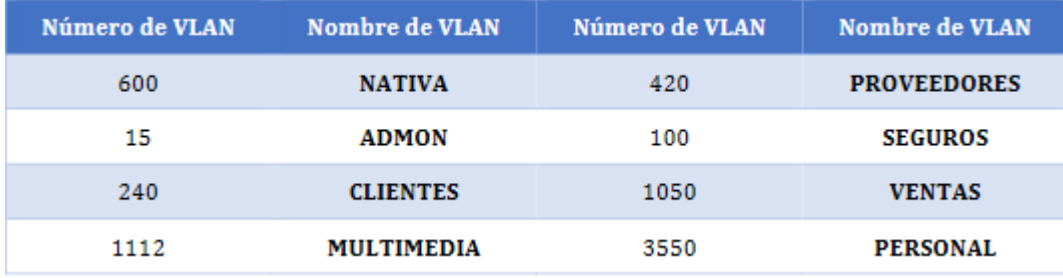

### 3.7 Configuración de VLANs en DLS1:

*Tabla 3. VLANs para configurar en la red*

- Suspender VLAN 420 en DLS1

--- Configuración DLS1 ---

```
DLS1#
DLS1#config t
Enter configuration commands, one per line. End with CNTL/Z.
DLS1(config)#
DLS1(config)#vlan 600
DLS1(config-vlan)#name NATIVA
DLS1(config-vlan)#exit
DLS1(config)#vlan 15
DLS1(config-vlan)#name ADMON
```

```
DLS1(config-vlan)#exit
DLS1(config)#vlan 240
DLS1(config-vlan)#name CLIENTES
DLS1(config-vlan)#exit
DLS1(config)#vlan 1112
DLS1(config-vlan)#name MULTIMEDIA
DLS1(config-vlan)#exit
DLS1(config)#vlan 420
DLS1(config-vlan)#name PROVEEDORES
DLS1(config-vlan)#exit
DLS1(config)#vlan 100
DLS1(config-vlan)#name SEGUROS
DLS1(config-vlan)#exit
DLS1(config)#vlan 1050
DLS1(config-vlan)#name VENTAS
DLS1(config-vlan)#exit
DLS1(config)#vlan 3550
DLS1(config-vlan)#name PERSONAL
DLS1(config-vlan)#exit
DLS1(config)#vlan 420
DLS1(config-vlan)#state suspend
DLS1(config-vlan)#exit
DLS1(config)#end
DLS1#
DLS1#
*Jul 1 01:42:05.269: %SYS-5-CONFIG_I: Configured from console by console
DLS1#
```
3.8 Configuración de VLANs en DLS2

- Configurar VTP modo transparente utilizando VTP version 2
- Configurar las mismas VLANs que en DLS1
- Suspender VLAN 420
- Crear VLAN 567 con nombre PRODUCCION, esta VLAN no puede estar disponible en otro switch de la red.

DLS2 se configura de forma similar a DLS1 sin embargo no se realiza el cambio de la versión por defecto. Así queda funcionando en la versión 2 de VTP, establece el modo transparente, así únicamente se limita a reenviar las actualizaciones VTP de otros switches sin tomar ninguna configuración nueva. Se configuran las VLANs de acuerdo con lo establecido por la guía y se crea la VLAN privada 567 con la opcion *isolated* para aislarla dentro de la red.

--- Configuración DLS2 ---

```
DLS2(config)#
DLS2(config)#vtp mode transparent
Device mode already VTP Transparent for VLANS.
DLS2(config)#vtp domain CISCO
Changing VTP domain name from NULL to CISCO
```
DLS2(config)# \*Jul 1 22:39:43.622: %SW\_VLAN-6-VTP\_DOMAIN\_NAME\_CHG: VTP domain name changed to CISCO. DLS2(config)#vtp password ccnp321 Setting device VTP password to ccnp321 DLS2(config)#vtp version 2 DLS2(config)# DLS2(config)#vlan 600 DLS2(config-vlan)#name NATIVA DLS2(config-vlan)#exit DLS2(config)#vlan 15 DLS2(config-vlan)#name ADMON DLS2(config-vlan)#exit DLS2(config)#vlan 240 DLS2(config-vlan)#name CLIENTES DLS2(config-vlan)#exit DLS2(config)#vlan 1112 DLS2(config-vlan)#name MULTIMEDIA DLS2(config-vlan)#exit DLS2(config)#vlan 420 DLS2(config-vlan)#name PROVEEDORES DLS2(config-vlan)#state suspend DLS2(config-vlan)#exit DLS2(config)#vlan 100 DLS2(config-vlan)#name SEGUROS DLS2(config-vlan)#exit DLS2(config)#vlan 1050 DLS2(config-vlan)#name VENTAS DLS2(config-vlan)#exit DLS2(config)#vlan 3550 DLS2(config-vlan)#name PERSONAL DLS2(config-vlan)#exit DLS2(config)#vlan 567 DLS2(config-vlan)#name PRODUCCION DLS2(config-vlan)#private-vlan isolated DLS2(config-vlan)#exit DLS2(config)# DLS2(config)#end DLS2# \*Jul 1 22:54:51.063: %SYS-5-CONFIG\_I: Configured from console by console DLS2#

### 3.9 Configurar Spanning Tree

Para este escenario se opta por utilizar Multiple Spanning Tree protocol, Este protocolo permite una configuración y mantenimiento de spanning tree mucho mas sencilla. Además, permite crear múltiples instancias de spanning tree agrupando rangos de VLAN en cada una, igualmente cada instancia puede configurarse de forma diferente en cuanto a los enlaces que son habilitados o bloqueados según sea necesario utilizando rutas alternas, valiéndose de la administración lógica de las instancias es decir el enlace físico como tal nunca es deshabilitado o bloqueado. Simplemente MST dejara de comunicarse de forma lógica si ese enlace se encuentra bloqueado. Por otro lado, MST es multiplataforma lo facilita el crecimiento de la red con dispositivos de otros fabricantes si es necesario. Además, su implementación junto con VTPv3 permite que los parámetros se distribuyan a otros switches que se encuentran en el dominio VTP y en la misma región de MST.

- Configurar DLS1 como spanning tree root para las VLANs 1, 15, 420, 600, 1050, 1112 y 3550 y como raíz secundaria para las VLAN 100 y 240.

Para esta configuración se implementarán dos instancias de MST la primera para las VLANs de raíz primaria y la segunda para las VLAN 100 y 240

```
--- Configuración DLS1 ---
DLS1#
DLS1#config t
Enter configuration commands, one per line. End with CNTL/Z.
DLS1(config)#
DLS1(config)#spanning-tree mode mst
DLS1(config)#exit
DLS1#clea
*Jul 2 00:18:26.146: %SYS-5-CONFIG_I: Configured from console by console
DLS1#clear spanning-tree detected-protocols
DLS1#
DLS1#
DLS1#config t
Enter configuration commands, one per line. End with CNTL/Z.
DLS1(config)#spanning-tree mst configuration
DLS1(config-mst)#name CCNP
DLS1(config-mst)#revision 1
DLS1(config-mst)#instance 1 vlan 1, 15, 420, 600, 1050, 1112, 3550
DLS1(config-mst)#instance 2 vlan 100, 240
DLS1(config-mst)#
DLS1(config-mst)#show pending
Pending MST configuration
Name [CCNP]
Revision 1 Instances configured 3
Instance Vlans mapped
-------- ---------------------------------------------------------------------
0 2-14,16-99,101-239,241-419,421-599,601-1049,1051-1111,1113-3549
          3551-4094
1,15,420,600,1050,1112,3550
2 100,240
                             -------------------------------------------------------------------------------
DLS1(config-mst)#exit
DLS1(config)#end
DLS1#
DLS1#
```

```
*Jul 2 00:34:47.153: %SYS-5-CONFIG_I: Configured from console by console
DLS1#
DLS1#config t
Enter configuration commands, one per line. End with CNTL/Z.
DLS1(config)#vtp mode server mst
Setting device to VTP Server mode for MST.
DLS1(config)#end
DLS1#vtp
*Jul 2 00:37:50.427: %SYS-5-CONFIG_I: Configured from console by console
DLS1#vtp primary mst
This system is becoming primary server for feature mst
No conflicting VTP3 devices found.
Do you want to continue? [confirm]
DLS1#
*Jul 2 00:38:12.913: %SW_VLAN-4-VTP_PRIMARY_SERVER_CHG: aabb.cc00.0300 has become 
the primary server for the MST VTP feature
DLS1#
DLS1#
DLS1#config t
Enter configuration commands, one per line. End with CNTL/Z.
DLS1(config)#spanning-tree mst 0-1 root primary
DLS1(config)#spanning-tree mst 2 root secondary
DLS1(config)#end
DLS1#
*Jul 2 01:20:32.290: %SYS-5-CONFIG_I: Configured from console by console
DLS1#
---
```
#### Se configuran ALS1 y ALS2 para que utilicen MST

```
--- Configuracion ALS1 ---
ALS1#
ALS1#config t
Enter configuration commands, one per line. End with CNTL/Z.
ALS1(config)#
ALS1(config)#spanning-tree mode mst
ALS1(config)#vtp mode client mst
Setting device to VTP Client mode for MST.
ALS1(config)#
---
--- Configuración ALS2 ---
ALS2#
ALS2#config t
Enter configuration commands, one per line. End with CNTL/Z.
ALS2(config)#
```

```
ALS2(config)#spanning-tree mode mst
ALS2(config)#vtp mode client mst
Setting device to VTP Client mode for MST.
ALS2(config)#end
ALS2#
---
   - Configurar DLS2 como spanning tree root para las VLANs 100 y 240 y como 
      raíz secundaria para las VLAN 1, 15, 420, 600, 1050, 1112 y 3550.
DLS2#
DLS2#config t
Enter configuration commands, one per line. End with CNTL/Z.
DLS2(config)#
DLS2(config)#spanning-tree mode mst
DLS2(config)#exit
DLS2#clear
*Jul 2 01:00:27.144: %SYS-5-CONFIG_I: Configured from console by console
DLS2#clear spanning-tree detected-protocols
DLS2#config t
Enter configuration commands, one per line. End with CNTL/Z.
DLS2(config)#
DLS2(config)#spanning-tree mst configuration
DLS2(config-mst)#revision 1
DLS2(config-mst)#instance 1 vlan 100, 240
DLS2(config-mst)#name CCNP2
DLS2(config-mst)#instance 2 vlan 1, 15, 420, 600, 1050, 1112, 3550
DLS2(config-mst)#
DLS2(config-mst)#show curr
DLS2(config-mst)#show current
Current MST configuration
Name []<br>Revision 0
               Instances configured 1
Instance Vlans mapped
-------- ---------------------------------------------------------------------
0 1-4094
-------------------------------------------------------------------------------
DLS2(config-mst)#show pending
Pending MST configuration
Name [CCNP2]
Revision 1 Instances configured 3
Instance Vlans mapped
-------- ---------------------------------------------------------------------
0 2-14,16-99,101-239,241-419,421-599,601-1049,1051-1111,1113-3549
         3551-4094
1 100,240
2 1,15,420,600,1050,1112,3550
-------------------------------------------------------------------------------
```

```
DLS2(config-mst)#exit
```

```
DLS2#
DLS2#config t
Enter configuration commands, one per line. End with CNTL/Z.
DLS2(config)#
DLS2(config)#span
DLS2(config)#spanning-tree mst 0-1 root primary
DLS2(config)#spann
DLS2(config)#spanning-tree mst 2 root secondary
DLS2(config)#end
DLS2#
DLS2#
*Jul 2 01:21:59.448: %SYS-5-CONFIG_I: Configured from console by console
DLS2#
```
3.10 configurar todos los puertos como troncales de tal forma que solamente las VLAN que se han creado se les permitirá circular a través de estos puertos.

Nota: Esta configuración fue realizada durante en el paso **3.4** de este mismo documento

3.11 Configurar las siguientes interfaces como puertos de acceso, asignados a las VLAN de la siguiente forma:

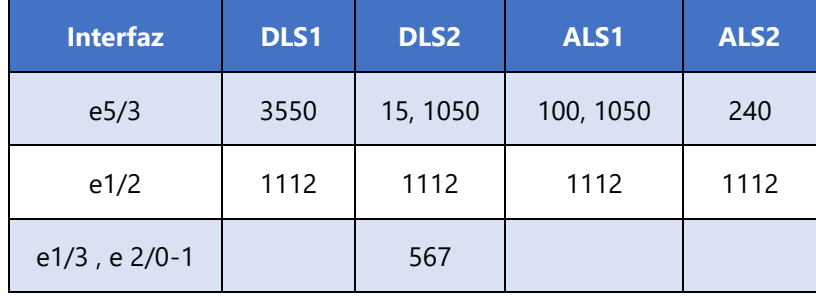

*Tabla 4. Configuración de las interfaces en modo access*

```
--- Configuración DLS1 ---
DLS1#
DLS1#
DLS1#copy run
DLS1#copy running-config star
DLS1#copy running-config startup-config
DLS1#copy running-config startup-config
Destination filename [startup-config]?
Building configuration...
```

```
Compressed configuration from 2846 bytes to 1380 bytes[OK]
DLS1#
DLS1#config t
Enter configuration commands, one per line. End with CNTL/Z.
DLS1(config)#interface e5/3
DLS1(config-if)#switchport access vlan 3550
DLS1(config-if)#no sh
DLS1(config-if)#e
*Jul 2 02:12:06.359: %LINK-3-UPDOWN: Interface Ethernet5/3, changed state to up
DLS1(config-if)#exi
*Jul 2 02:12:08.379: %LINEPROTO-5-UPDOWN: Line protocol on Interface Ethernet5/3, 
changed state to up
DLS1(config-if)#exit
DLS1(config)#int e1/2
DLS1(config-if)#switchport access vlan 1112
DLS1(config-if)#no sh
DLS1(config-if)#
*Jul 2 02:17:46.170: %LINK-3-UPDOWN: Interface Ethernet1/2, changed state to up
DLS1(config-if)#
*Jul 2 02:17:48.181: %LINEPROTO-5-UPDOWN: Line protocol on Interface Ethernet1/2, 
changed state to up
DLS1(config-if)#end
DLS1#
DLS<sub>1#</sub>
DLS1#
*Jul 2 02:18:08.290: %SYS-5-CONFIG_I: Configured from console by console
DLS1#
DLS1#
DLS1#config t
Enter configuration commands, one per line. End with CNTL/Z.
DLS1(config)#
DLS1(config)#
DLS1(config)#
DLS1(config)#int e5/3
DLS1(config-if)#switchport mode access
DLS1(config-if)#switchport access vlan 3550
DLS1(config-if)#no sh
DLS1(config-if)#exit
DLS1(config)#int e1/2
DLS1(config-if)#switchport mode access
DLS1(config-if)#switchport access vlan 1112
DLS1(config-if)#no sh
DLS1(config-if)#exit
DLS1(config)#
---
--- Configuración DLS2 ---
DLS2#
DLS2#copy run
DLS2#copy running-config star
DLS2#copy running-config startup-config
```

```
DLS2#copy running-config startup-config
Destination filename [startup-config]?
Building configuration...
Compressed configuration from 3168 bytes to 1586 bytes[OK]
DLS2#
DLS2#config t
Enter configuration commands, one per line. End with CNTL/Z.
DLS2(config)#
DLS2(config)#int e5/3
DLS2(config-if)#switchport mode access
DLS2(config-if)#switchport access vlan 151, 1050
\mathcal{L}% Invalid input detected at '^' marker.
DLS2(config-if)#switchport access vlan 15
DLS2(config-if)#switchport access vlan 1050
DLS2(config-if)#no sh
DLS2(config-if)#exit
DLS2(config)#
*Jul 2 02:26:54.626: %LINK-3-UPDOWN: Interface Ethernet5/3, changed state to up
*Jul 2 02:26:55.627: %LINEPROTO-5-UPDOWN: Line protocol on Interface Ethernet5/3, 
changed state to up
DLS2(config)#int e1/2
DLS2(config-if)#switchport mode access
DLS2(config-if)#switchport access vlan 1112
DLS2(config-if)#no sh
DLS2(config-if)#exit
DLS2(config)#int
*Jul 2 02:28:17.649: %LINK-3-UPDOWN: Interface Ethernet1/2, changed state to up
*Jul 2 02:28:18.657: %LINEPROTO-5-UPDOWN: Line protocol on Interface Ethernet1/2, 
changed state to up
DLS2(config)#int ran e1/3, e2/0-1
DLS2(config-if-range)#switchport mode access
DLS2(config-if-range)#switchport access vlan 567
DLS2(config-if-range)#no sh
DLS2(config-if-range)#exit
DLS2(config)#
DLS2(config)#
*Jul 2 02:29:35.663: %LINK-3-UPDOWN: Interface Ethernet1/3, changed state to up
*Jul 2 02:29:35.679: %LINK-3-UPDOWN: Interface Ethernet2/0, changed state to up
*Jul 2 02:29:35.680: %LINK-3-UPDOWN: Interface Ethernet2/1, changed state to up
*Jul 2 02:29:36.678: %LINEPROTO-5-UPDOWN: Line protocol on Interface Ethernet1/3, 
changed state to up
*Jul 2 02:29:36.694: %LINEPROTO-5-UPDOWN: Line protocol on Interface Ethernet2/0, 
changed state to up
*Jul 2 02:29:36.694: %LINEPROTO-5-UPDOWN: Line protocol on Interface Ethernet2/1, 
changed state to up
DLS2(config)#
```
---

--- Configuración ALS1 ---

```
ALS1#
ALS1#
ALS1#copy run
ALS1#copy running-config star
ALS1#copy running-config startup-config
Destination filename [startup-config]?
Building configuration...
Compressed configuration from 2637 bytes to 1257 bytes[OK]
ALS1#
ALS1#
ALS1#
ALS1#
ALS1#config t
Enter configuration commands, one per line. End with CNTL/Z.
ALS1(config)#
ALS1(config)#int e5/3
ALS1(config-if)#switchport mode access
ALS1(config-if)#switchport access vlan 100
ALS1(config-if)#switchport access vlan 1050
ALS1(config-if)#no sh
ALS1(config-if)#exit
ALS1(config)#
ALS1(config)#
*Jul 2 02:42:40.585: %LINK-3-UPDOWN: Interface Ethernet5/3, changed state to up
*Jul 2 02:42:41.606: %LINEPROTO-5-UPDOWN: Line protocol on Interface Ethernet5/3, 
changed state to up
ALS1(config)#
ALS1(config)#int e1/2
ALS1(config-if)#switchport mode access
ALS1(config-if)#switchport access vlan 1112
ALS1(config-if)#no sh
ALS1(config-if)#exit
ALS1(config)#
*Jul 2 02:43:08.267: %LINK-3-UPDOWN: Interface Ethernet1/2, changed state to up
*Jul 2 02:43:09.275: %LINEPROTO-5-UPDOWN: Line protocol on Interface Ethernet1/2, 
changed state to up
ALS1(config)#
---
--- Configuración ALS2 ---
ALS2#
ALS2#
ALS2#copy run
ALS2#copy running-config star
ALS2#copy running-config startup-config
ALS2#copy running-config startup-config
Destination filename [startup-config]?
Building configuration...
Compressed configuration from 2637 bytes to 1257 bytes[OK]
ALS2#
ALS2#
```

```
ALS2#config t
Enter configuration commands, one per line. End with CNTL/Z.
ALS2(config)#
ALS2(config)#int e5/3
ALS2(config-if)#switchport mode access
ALS2(config-if)#switchport access vlan 240
ALS2(config-if)#no sh
ALS2(config-if)#exit
ALS2(config)#
ALS2(config)#int e1/
*Jul 2 02:43:41.805: %LINK-3-UPDOWN: Interface Ethernet5/3, changed state to up
*Jul 2 02:43:42.805: %LINEPROTO-5-UPDOWN: Line protocol on Interface Ethernet5/3, 
changed state to up
ALS2(config)#int e1/2
ALS2(config-if)#switchport mode access
ALS2(config-if)#switchport access vlan 1112
ALS2(config-if)#no sh
ALS2(config-if)#exit
ALS2(config)#
*Jul 2 02:44:03.412: %LINK-3-UPDOWN: Interface Ethernet1/2, changed state to up
*Jul 2 02:44:04.426: %LINEPROTO-5-UPDOWN: Line protocol on Interface Ethernet1/2, 
changed state to up
ALS2(config)#
```

```
---
```
Configuración de interfaces para routing

VLAN 1050 – Gateway: 10.0.10.1/24 VLAN 1112 – Gateway: 10.0.11.1/24 VLAN 3550 – Gateway: 10.0.35.1/24 VLAN 15 – Gateway: 10.0.15.1/24 VLAN 567 – Gateway: 10.0.56.1/24 VLAN 100 – Gateway: 10.0.100.1/24 VLAN 240 – Gateway: 10.0.240.1/24

Se configuran además los equipos HOST-E, HOST-F (interface e1/2) y HOST-A, HOST-D (interface e5/3) con las direcciones correspondientes a las vlan según los puertos. En la carpeta *config-files* se encuentran las respectivas copias de la configuración para los equipos, utilizar el comando load <nombre host> para cargar la configuración en los equipos virtuales.

-- Configuración en DLS1 –--

```
DLS1#config t
Enter configuration commands, one per line. End with CNTL/Z.
DLS1(config)#
DLS1(config)#
DLS1(config)#int vlan 3550
DLS1(config-if)#ip address
```

```
*Jul 17 06:22:05.185: %LINEPROTO-5-UPDOWN: Line protocol on Interface Vlan3550, 
changed state to down
DLS1(config-if)#ip address 10.0.35.1 255.255.255.0
DLS1(config-if)#no sh
DLS1(config-if)#exit
DLS1(config)#
*Jul 17 06:22:42.845: %LINK-3-UPDOWN: Interface Vlan3550, changed state to up
*Jul 17 06:22:43.847: %LINEPROTO-5-UPDOWN: Line protocol on Interface Vlan3550, 
changed state to up
DLS1(config)#int vlan 1112
DLS1(config-if)#
*Jul 17 06:22:57.782: %LINEPROTO-5-UPDOWN: Line protocol on Interface Vlan1112, 
changed state to down
DLS1(config-if)#ip address 10.0.11.1 255.255.255.0
DLS1(config-if)#no sh
DLS1(config-if)#exit
DLS1(config)#
*Jul 17 06:23:46.745: %LINK-3-UPDOWN: Interface Vlan1112, changed state to up
*Jul 17 06:23:47.760: %LINEPROTO-5-UPDOWN: Line protocol on Interface Vlan1112, 
changed state to up
DLS1(config)#DLS1#
--- Configuración DLS2 ---
DLS2#
DLS2#config t
Enter configuration commands, one per line. End with CNTL/Z.
DLS2(config)#
DLS2(config)#int vlan 15
DLS2(config-if)#
*Jul 17 07:29:48.216: %LINEPROTO-5-UPDOWN: Line protocol on Interface Vlan15, 
changed state to down
DLS2(config-if)#ip address 10.0.15.1 255.255.255.0
DLS2(config-if)#no sh
DLS2(config-if)#exit
DLS2(config)#int v
*Jul 17 07:30:17.317: %LINK-3-UPDOWN: Interface Vlan15, changed state to up
*Jul 17 07:30:18.318: %LINEPROTO-5-UPDOWN: Line protocol on Interface Vlan15, 
changed state to up
DLS2(config)#int vlan 1050
DLS2(config-if)#ip address
*Jul 17 07:30:26.690: %LINEPROTO-5-UPDOWN: Line protocol on Interface Vlan1050, 
changed state to down
DLS2(config-if)#ip address 10.0.10.1 255.255.255.0
DLS2(config-if)#no sh
DLS2(config-if)#exit
DLS2(config)#
*Jul 17 07:30:45.433: %LINK-3-UPDOWN: Interface Vlan1050, changed state to up
*Jul 17 07:30:46.438: %LINEPROTO-5-UPDOWN: Line protocol on Interface Vlan1050, 
changed state to up
DLS2(config)#int vlan 1112
DLS2(config-if)#ip address
```

```
*Jul 17 07:34:41.429: %LINEPROTO-5-UPDOWN: Line protocol on Interface Vlan1112, 
changed state to down
DLS2(config-if)#ip address 10.0.11.2 255.255.255.0
DLS2(config-if)#no sh
DLS2(config-if)#exit
DLS2(config)#
*Jul 17 07:35:18.411: %LINK-3-UPDOWN: Interface Vlan1112, changed state to up
*Jul 17 07:35:19.419: %LINEPROTO-5-UPDOWN: Line protocol on Interface Vlan1112, 
changed state to up
DLS2(config)#int vlan 567
DLS2(config-if)#ip add
*Jul 17 07:35:33.817: %LINEPROTO-5-UPDOWN: Line protocol on Interface Vlan567, 
changed state to down
DLS2(config-if)#ip address 10.0.56.1 255.255.255.0
DLS2(config-if)#no sh
DLS2(config-if)#exit
DLS2(config)#
*Jul 17 07:35:52.522: %LINK-3-UPDOWN: Interface Vlan567, changed state to up
*Jul 17 07:35:53.538: %LINEPROTO-5-UPDOWN: Line protocol on Interface Vlan567, 
changed state to up
DLS2(config)#exit
DLS2#
--- Configuración en ALS1 ---
ALS1#
ALS1#config t
Enter configuration commands, one per line. End with CNTL/Z.
ALS1(config)#
ALS1(config)#
ALS1(config)#int vlan 100
ALS1(config-if)#ip address
*Jul 17 07:37:52.512: %LINEPROTO-5-UPDOWN: Line protocol on Interface Vlan100, 
changed state to down
ALS1(config-if)#ip address 10.0.100.1 255.255.255.0
ALS1(config-if)#no sh
ALS1(config-if)#exit
ALS1(config)#int
*Jul 17 07:38:20.669: %LINK-3-UPDOWN: Interface Vlan100, changed state to up
*Jul 17 07:38:21.673: %LINEPROTO-5-UPDOWN: Line protocol on Interface Vlan100, 
changed state to up
ALS1(config)#int vlan 1050
ALS1(config-if)#
*Jul 17 07:38:33.602: %LINEPROTO-5-UPDOWN: Line protocol on Interface Vlan1050,
changed state to down
ALS1(config-if)#ip address 10.0.10.2 255.255.255.0
ALS1(config-if)#no sh
ALS1(config-if)#exit
ALS1(config)#
*Jul 17 07:39:05.672: %LINK-3-UPDOWN: Interface Vlan1050, changed state to down
ALS1(config)#int vlan 1112
ALS1(config-if)#ip address
```

```
*Jul 17 07:39:20.795: %LINEPROTO-5-UPDOWN: Line protocol on Interface Vlan1112, 
changed state to down
ALS1(config-if)#ip address 10.0.11.3 255.255.255.0
ALS1(config-if)#no sh
ALS1(config-if)#exit
ALS1(config)#
*Jul 17 07:39:36.693: %LINK-3-UPDOWN: Interface Vlan1112, changed state to up
ALS1(config)#
*Jul 17 07:39:37.712: %LINEPROTO-5-UPDOWN: Line protocol on Interface Vlan1112, 
changed state to up
ALS1(config)#
--- Configuración en ALS2 ---
ALS2(config)#
ALS2(config)#int vlan 240
ALS2(config-if)#ip addre
*Jul 17 07:48:36.794: %LINEPROTO-5-UPDOWN: Line protocol on Interface Vlan240, 
changed state to down
ALS2(config-if)#ip address 10.0.240.1 255.255.255.0
ALS2(config-if)#no sh
ALS2(config-if)#exit
ALS2(config)#
ALS2(config)#i
*Jul 17 07:48:53.844: %LINK-3-UPDOWN: Interface Vlan240, changed state to up
*Jul 17 07:48:54.852: %LINEPROTO-5-UPDOWN: Line protocol on Interface Vlan240, 
changed state to up
ALS2(config)#int vlan 1112
ALS2(config-if)#ip address
*Jul 17 07:49:00.696: %LINEPROTO-5-UPDOWN: Line protocol on Interface Vlan1112, 
changed state to down
ALS2(config-if)#ip address 10.0.11.4 255.255.255.0
ALS2(config-if)#no sh
ALS2(config-if)#exit
ALS2(config)#
*Jul 17 07:55:57.787: %LINK-3-UPDOWN: Interface Vlan1112, changed state to up
*Jul 17 07:55:58.816: %LINEPROTO-5-UPDOWN: Line protocol on Interface Vlan1112, 
changed state to up
ALS2(config)#end
ALS2#
ALS2#
*Jul 17 07:56:02.514: %SYS-5-CONFIG_I: Configured from console by console
ALS2#
```
#### 3.12 Verificación y pruebas de red

- Verificar la existencia de las VLAN correctas en todos los switches y la asignación de puertos troncales y de acceso.

En el siguiente proceso de verificación se emitirán los comandos *show vlan brief, show interface trunk, show interface status*. Para revisar que la configuración de VLANs se encuentre correctamente en cada switch.

Para DLS1

|                  | DLS1#show vlan bri<br>DLS1#show vlan brief |                                     |  |  |                                                                                        |  |  |
|------------------|--------------------------------------------|-------------------------------------|--|--|----------------------------------------------------------------------------------------|--|--|
| <b>VLAN Name</b> |                                            | Status Ports                        |  |  |                                                                                        |  |  |
| 1                | default                                    | $active$ Et1/3, Et2/0, Et2/1, Et2/2 |  |  | Et2/3, Et3/0, Et3/1, Et3/2<br>Et3/3, Et4/0, Et4/1, Et4/2<br>Et4/3, Et5/0, Et5/1, Et5/2 |  |  |
| 15               | ADMON                                      | active                              |  |  |                                                                                        |  |  |
| 100              | SEGUROS                                    | active                              |  |  |                                                                                        |  |  |
|                  | 240 CLIENTES                               | active                              |  |  |                                                                                        |  |  |
| 420              | PROVEEDORES                                | suspended                           |  |  |                                                                                        |  |  |
|                  | 600 NATIVA                                 | active                              |  |  |                                                                                        |  |  |
|                  | 1002 fddi-default                          | act/unsup                           |  |  |                                                                                        |  |  |
|                  | 1003 trcrf-default                         | act/unsup                           |  |  |                                                                                        |  |  |
|                  | 1004 fddinet-default                       | act/unsup                           |  |  |                                                                                        |  |  |
|                  | 1005 trbrf-default                         | act/unsup                           |  |  |                                                                                        |  |  |
|                  | 1050 VENTAS                                | active                              |  |  |                                                                                        |  |  |
|                  | 1112 MULTIMEDIA                            | active Et1/2                        |  |  |                                                                                        |  |  |
|                  | 3550 PERSONAL                              | active Et5/3                        |  |  |                                                                                        |  |  |
| DLS1#            |                                            |                                     |  |  |                                                                                        |  |  |

*Figura 20. Comando show vlan brief en DLS1*

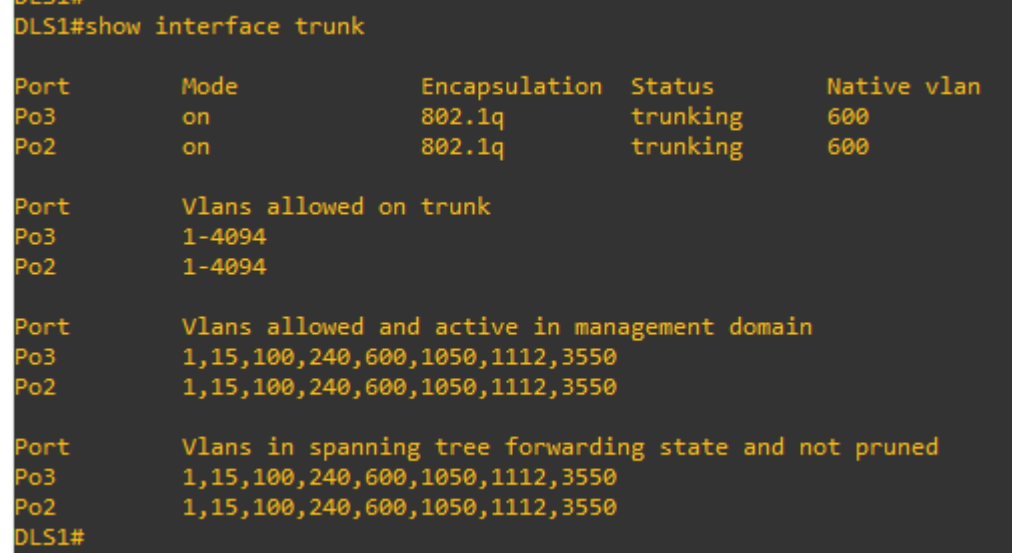

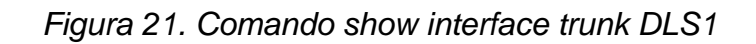

|       | DLS1#show int status |               |              |        |            |              |
|-------|----------------------|---------------|--------------|--------|------------|--------------|
| Port  | Name                 | <b>Status</b> | Vlan         | Duplex | Speed Type |              |
| Et0/0 |                      | connected     | trunk        | auto   |            | auto unknown |
| Et0/1 |                      | connected     | trunk        | auto   |            | auto unknown |
| Et0/2 |                      | connected     | trunk        | auto   | auto       | unknown      |
| Et0/3 |                      | connected     | trunk        | auto   |            | auto unknown |
| Et1/0 |                      | connected     | routed       | auto   |            | auto unknown |
| Et1/1 |                      | connected     | routed       | auto   |            | auto unknown |
| Et1/2 |                      | connected     | 1112         | auto   |            | auto unknown |
| Et1/3 |                      | disabled      | 1            | auto   |            | auto unknown |
| Et2/0 |                      | disabled      | $\mathbf{1}$ | auto   |            | auto unknown |
| Et2/1 |                      | disabled      | $\mathbf{1}$ | auto   |            | auto unknown |
| Et2/2 |                      | disabled      | 1            | auto   |            | auto unknown |
| Et2/3 |                      | disabled      | $\mathbf{1}$ | auto   |            | auto unknown |
| Et3/0 |                      | disabled      | $\mathbf{1}$ | auto   |            | auto unknown |
| Et3/1 |                      | disabled      | $\mathbf{1}$ | auto   |            | auto unknown |
| Et3/2 |                      | disabled      | $\mathbf{1}$ | auto   |            | auto unknown |
| Et3/3 |                      | disabled      | $\mathbf{1}$ | auto   | auto       | unknown      |
| Et4/0 |                      | disabled      | $\mathbf{1}$ | auto   |            | auto unknown |
| Et4/1 |                      | disabled      | 1            | auto   |            | auto unknown |
| Et4/2 |                      | disabled      | $\mathbf{1}$ | auto   |            | auto unknown |
| Et4/3 |                      | disabled      | 1            | auto   |            | auto unknown |
| Et5/0 |                      | disabled      | $\mathbf{1}$ | auto   | auto       | unknown      |
| Et5/1 |                      | disabled      | $\mathbf{1}$ | auto   |            | auto unknown |
| Et5/2 |                      | disabled      | 1            | auto   |            | auto unknown |
| Et5/3 |                      | connected     | 3550         | auto   | auto       | unknown      |
| Po3   |                      | connected     | trunk        | auto   | auto       |              |
| Po2   |                      | connected     | trunk        | auto   | auto       |              |
| Po1   |                      | notconnect    | routed       | auto   | auto       |              |
| DLS1# |                      |               |              |        |            |              |

*Figura 22. Comando show interface status*

Para DLS2

|                  | DLS2#show vlan brief |                                     |                 |                                                          |  |
|------------------|----------------------|-------------------------------------|-----------------|----------------------------------------------------------|--|
| <b>VLAN Name</b> |                      | Status Ports                        |                 |                                                          |  |
| $1 -$            | default              | $active$ Et2/2, Et2/3, Et3/0, Et3/1 | Et <sub>2</sub> | Et3/2, Et3/3, Et4/0, Et4/1<br>Et4/2, Et4/3, Et5/0, Et5/1 |  |
|                  | 15 ADMON             | active                              |                 |                                                          |  |
|                  | 100 SEGUROS          | active                              |                 |                                                          |  |
|                  | 240 CLIENTES         | active                              |                 |                                                          |  |
|                  | 420 PROVEEDORES      | suspended                           |                 |                                                          |  |
|                  | 567 PRODUCCION       | active Et1/3, Et2/0, Et2/1          |                 |                                                          |  |
|                  | 600 NATIVA           | active                              |                 |                                                          |  |
|                  | 1002 fddi-default    | act/unsup                           |                 |                                                          |  |
|                  | 1003 trcrf-default   | act/unsup                           |                 |                                                          |  |
|                  | 1004 fddinet-default | act/unsup                           |                 |                                                          |  |
|                  | 1005 trbrf-default   | act/unsup                           |                 |                                                          |  |
|                  | 1050 VENTAS          | active Et5/3                        |                 |                                                          |  |
|                  | 1112 MULTIMEDIA      | active Et1/2                        |                 |                                                          |  |
|                  | 3550 PERSONAL        | active                              |                 |                                                          |  |
| DLS2#            |                      |                                     |                 |                                                          |  |

*Figura 23. Comando show vlan brief en DLS2*

| DLS2#           |                                                        |               |          |             |
|-----------------|--------------------------------------------------------|---------------|----------|-------------|
|                 | DLS2#show interface trunk                              |               |          |             |
|                 |                                                        |               |          |             |
| Port            | Mode                                                   | Encapsulation | Status   | Native vlan |
| Po <sub>3</sub> | on                                                     | 802.1q        | trunking | 600         |
| Po <sub>2</sub> | on                                                     | 802.1q        | trunking | 600         |
|                 |                                                        |               |          |             |
| Port            | Vlans allowed on trunk                                 |               |          |             |
| Po3             | 1-4094                                                 |               |          |             |
| Po <sub>2</sub> | $1 - 4094$                                             |               |          |             |
|                 |                                                        |               |          |             |
| Port            | Vlans allowed and active in management domain          |               |          |             |
| Po3             | 1, 15, 100, 240, 567, 600, 1050, 1112, 3550            |               |          |             |
| Po <sub>2</sub> | 1, 15, 100, 240, 567, 600, 1050, 1112, 3550            |               |          |             |
|                 |                                                        |               |          |             |
| Port            | Vlans in spanning tree forwarding state and not pruned |               |          |             |
| Po <sub>3</sub> | 1, 15, 100, 240, 567, 600, 1050, 1112, 3550            |               |          |             |
| Po <sub>2</sub> | 1, 15, 100, 240, 567, 600, 1050, 1112, 3550            |               |          |             |
| <b>DLS2#</b>    |                                                        |               |          |             |

*Figura 24. Comando show interface trunk en DLS2*

|       | DLS2#show int status |               |              |        |            |              |
|-------|----------------------|---------------|--------------|--------|------------|--------------|
| Port  | Name                 | <b>Status</b> | Vlan         | Duplex | Speed Type |              |
| Et0/0 |                      | connected     | trunk        | auto   |            | auto unknown |
| Et0/1 |                      | connected     | trunk        | auto   |            | auto unknown |
| Et0/2 |                      | connected     | trunk        | auto   |            | auto unknown |
| Et0/3 |                      | connected     | trunk        | auto   |            | auto unknown |
| Et1/0 |                      | connected     | routed       | auto   |            | auto unknown |
| Et1/1 |                      | connected     | routed       | auto   |            | auto unknown |
| Et1/2 |                      | connected     | 1112         | auto   |            | auto unknown |
| Et1/3 |                      | connected     | 567          | auto   |            | auto unknown |
| Et2/0 |                      | connected     | 567          | auto   |            | auto unknown |
| Et2/1 |                      | connected     | 567          | auto   |            | auto unknown |
| Et2/2 |                      | disabled      | 1            | auto   |            | auto unknown |
| Et2/3 |                      | disabled      | $\mathbf{1}$ | auto   |            | auto unknown |
| Et3/0 |                      | disabled      | $\mathbf{1}$ | auto   |            | auto unknown |
| Et3/1 |                      | disabled      | $\mathbf 1$  | auto   |            | auto unknown |
| Et3/2 |                      | disabled      | $\mathbf{1}$ | auto   |            | auto unknown |
| Et3/3 |                      | disabled      | $\mathbf 1$  | auto   |            | auto unknown |
| Et4/0 |                      | disabled      | $\mathbf{1}$ | auto   |            | auto unknown |
| Et4/1 |                      | disabled      | $\mathbf{1}$ | auto   |            | auto unknown |
| Et4/2 |                      | disabled      | $\mathbf 1$  | auto   |            | auto unknown |
| Et4/3 |                      | disabled      | $\mathbf{1}$ | auto   |            | auto unknown |
| Et5/0 |                      | disabled      | $\mathbf{1}$ | auto   |            | auto unknown |
| Et5/1 |                      | disabled      | $\mathbf{1}$ | auto   |            | auto unknown |
| Et5/2 |                      | disabled      | $\mathbf{1}$ | auto   |            | auto unknown |
| Et5/3 |                      | connected     | 1050         | auto   |            | auto unknown |
| Po3   |                      | connected     | trunk        | auto   | auto       |              |
| Po2   |                      | connected     | trunk        | auto   | auto       |              |
| Po1   |                      | notconnect    | routed       | auto   | auto       |              |
| DLS2# |                      |               |              |        |            |              |

*Figura 25. Comando show interface status en DLS2*

Para ALS1

| ALS1# | ALS1#show vlan brief |              |                   |  |                                                                                                    |  |  |  |
|-------|----------------------|--------------|-------------------|--|----------------------------------------------------------------------------------------------------|--|--|--|
|       | VLAN Name            | Status       | Ports             |  |                                                                                                    |  |  |  |
| 1     | default              | active       | $Et5/1$ , $Et5/2$ |  | Et1/0, Et1/1, Et1/3, Et2/0<br>Et2/1, Et2/2, Et2/3, Et3/0<br>Et3/1, Et3/2, Et3/3, Et4/0<br>Et4/1, Et4/2, Et4/3, Et5/0 |  |  |  |
| 15    | <b>ADMON</b>         | active       |                   |  |                                                                                                    |  |  |  |
|       | 100 SEGUROS          | active       |                   |  |                                                                                                    |  |  |  |
|       | 240 CLIENTES         | active       |                   |  |                                                                                                    |  |  |  |
|       | 420 PROVEEDORES      | suspended    |                   |  |                                                                                                    |  |  |  |
|       | 600 NATIVA           | active       |                   |  |                                                                                                    |  |  |  |
|       | 1002 fddi-default    | act/unsup    |                   |  |                                                                                                    |  |  |  |
|       | 1003 trcrf-default   | act/unsup    |                   |  |                                                                                                    |  |  |  |
|       | 1004 fddinet-default | act/unsup    |                   |  |                                                                                                    |  |  |  |
|       | 1005 trbrf-default   | act/unsup    |                   |  |                                                                                                    |  |  |  |
|       | 1050 VENTAS          | active Et5/3 |                   |  |                                                                                                    |  |  |  |
|       | 1112 MULTIMEDIA      | active Et1/2 |                   |  |                                                                                                    |  |  |  |
|       | 3550 PERSONAL        | active       |                   |  |                                                                                                    |  |  |  |
|       | ALS1#                |              |                   |  |                                                                                                    |  |  |  |

*Figura 26. Comando show vlan brief en ALS1*

| ALS1#<br>ALS1#show int trunk |                                                        |               |          |             |
|------------------------------|--------------------------------------------------------|---------------|----------|-------------|
| Port                         | Mode                                                   | Encapsulation | Status   | Native vlan |
| Po <sub>3</sub>              | on                                                     | 802.1q        | trunking | 600         |
| Po <sub>2</sub>              | on                                                     | 802.1q        | trunking | 600         |
| Port                         | Vlans allowed on trunk                                 |               |          |             |
| Po <sub>3</sub>              | $1 - 4094$                                             |               |          |             |
| Po <sub>2</sub>              | $1 - 4094$                                             |               |          |             |
| Port                         | Vlans allowed and active in management domain          |               |          |             |
| Po <sub>3</sub>              | 1, 15, 100, 240, 600, 1050, 1112, 3550                 |               |          |             |
| Po <sub>2</sub>              | 1, 15, 100, 240, 600, 1050, 1112, 3550                 |               |          |             |
| Port                         | Vlans in spanning tree forwarding state and not pruned |               |          |             |
| Po <sub>3</sub>              | 1, 15, 100, 240, 600, 1050, 1112, 3550                 |               |          |             |
| Po <sub>2</sub>              | 1, 15, 100, 240, 600, 1050, 1112, 3550                 |               |          |             |
| ALS1#                        |                                                        |               |          |             |

*Figura 27. Comando show interface trunk en ALS1*

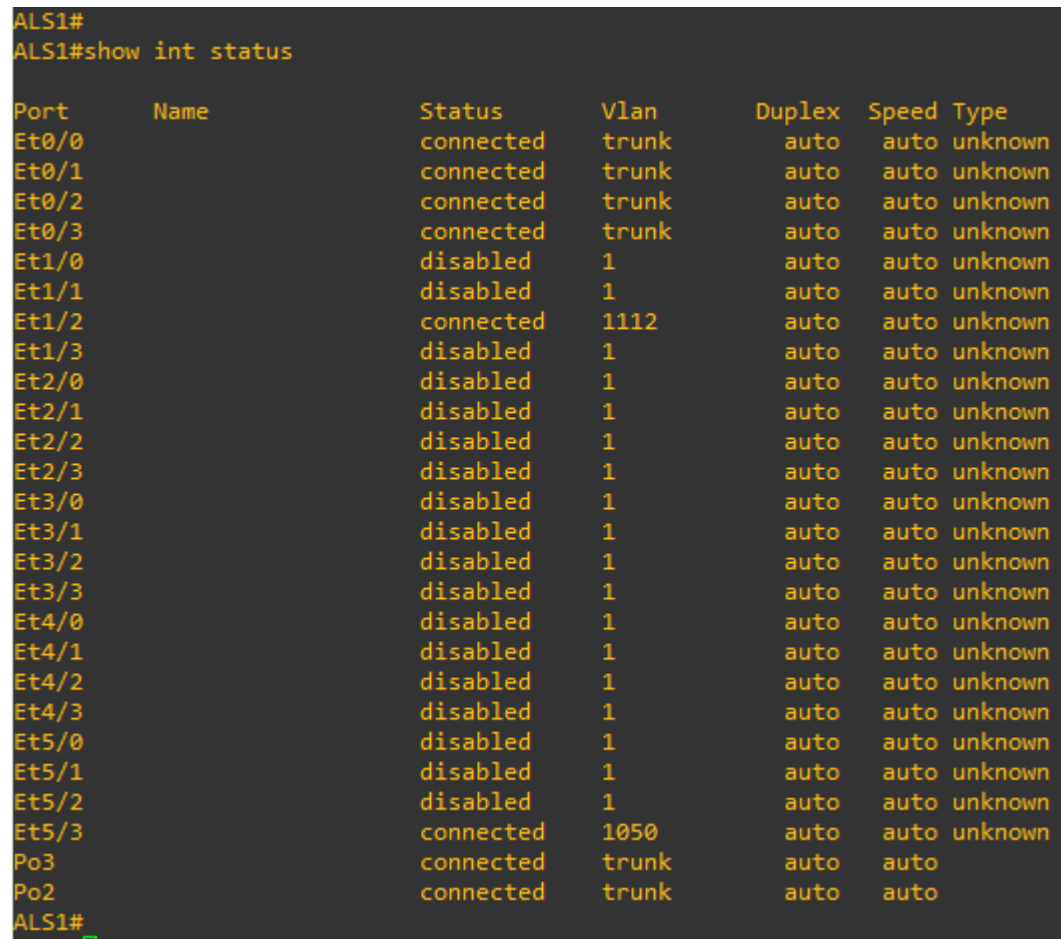

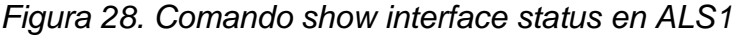

Para ALS2

| ALS2#            | ALS2#show vlan brief |              |                                                                                                    |
|------------------|----------------------|--------------|----------------------------------------------------------------------------------------------------|
| <b>VLAN Name</b> |                      | Status Ports |                                                                                                    |
|                  | 1 default            |              | $active$ $Et1/0$ , $Et1/1$ , $Et1/3$ , $Et2/0$<br>Et2/1, Et2/2, Et2/3, Et3/0<br>Et3/1, Et3/2, Et3/3, Et4/0<br>Et4/1, Et4/2, Et4/3, Et5/0<br>$Et5/1$ , $Et5/2$ |
| 15               | ADMON                | active       |                                                                                                    |
|                  | 100 SEGUROS          | active       |                                                                                                    |
|                  | 240 CLIENTES         | active Et5/3 |                                                                                                    |
|                  | 420 PROVEEDORES      | suspended    |                                                                                                    |
|                  | 600 NATIVA           | active       |                                                                                                    |
|                  | 1002 fddi-default    | act/unsup    |                                                                                                    |
|                  | 1003 trcrf-default   | act/unsup    |                                                                                                    |
|                  | 1004 fddinet-default | act/unsup    |                                                                                                    |
|                  | 1005 trbrf-default   | act/unsup    |                                                                                                    |
|                  | 1050 VENTAS          | active       |                                                                                                    |
|                  | 1112 MULTIMEDIA      | active Et1/2 |                                                                                                    |
|                  | 3550 PERSONAL        | active       |                                                                                                    |
| ALS2#            |                      |              |                                                                                                    |

*Figura 29. Comando show vlan brief en ALS2*

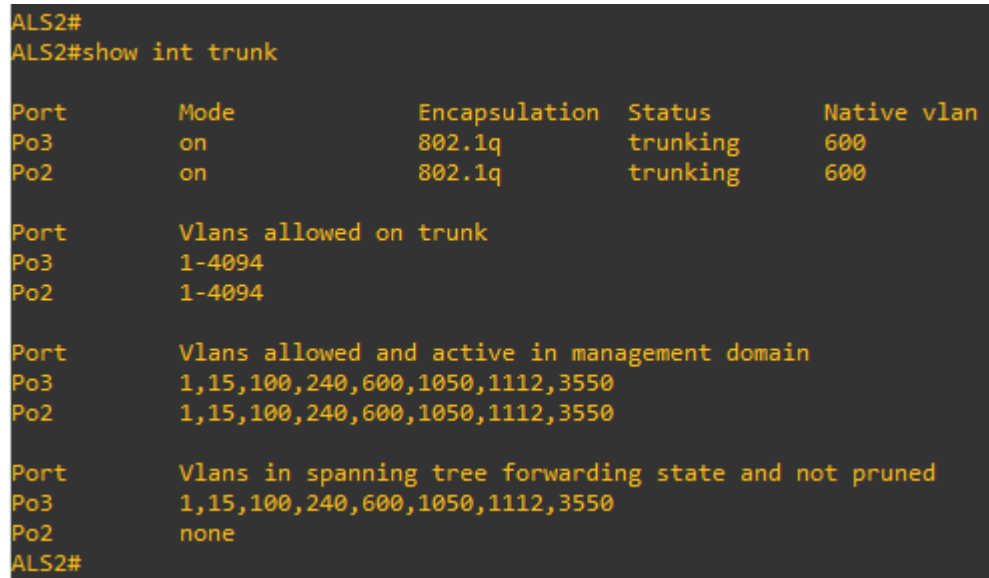

*Figura 30. Comando show interface trunk en ALS2*
|                 | ALS2#show int status |               |              |        |            |              |
|-----------------|----------------------|---------------|--------------|--------|------------|--------------|
| Port            | Name                 | <b>Status</b> | Vlan         | Duplex | Speed Type |              |
| Et0/0           |                      | connected     | trunk        | auto   |            | auto unknown |
| Et0/1           |                      | connected     | trunk        | auto   |            | auto unknown |
| Et0/2           |                      | connected     | trunk        | auto   |            | auto unknown |
| Et0/3           |                      | connected     | trunk        | auto   |            | auto unknown |
| Et1/0           |                      | disabled      | $\mathbf{1}$ | auto   |            | auto unknown |
| Et1/1           |                      | disabled      | 1            | auto   |            | auto unknown |
| Et1/2           |                      | connected     | 1112         | auto   |            | auto unknown |
| Et1/3           |                      | disabled      | 1            | auto   |            | auto unknown |
| Et2/0           |                      | disabled      | $\mathbf{1}$ | auto   |            | auto unknown |
| Et2/1           |                      | disabled      | $\mathbf{1}$ | auto   |            | auto unknown |
| Et2/2           |                      | disabled      | $\mathbf 1$  | auto   |            | auto unknown |
| Et2/3           |                      | disabled      | $\mathbf{1}$ | auto   |            | auto unknown |
| Et3/0           |                      | disabled      | $\mathbf{1}$ | auto   |            | auto unknown |
| Et3/1           |                      | disabled      | $\mathbf 1$  | auto   |            | auto unknown |
| Et3/2           |                      | disabled      | $\mathbf 1$  | auto   |            | auto unknown |
| Et3/3           |                      | disabled      | $\mathbf{1}$ | auto   |            | auto unknown |
| Et4/0           |                      | disabled      | $\mathbf 1$  | auto   |            | auto unknown |
| Et4/1           |                      | disabled      | $\mathbf{1}$ | auto   |            | auto unknown |
| Et4/2           |                      | disabled      | $\mathbf{1}$ | auto   |            | auto unknown |
| Et4/3           |                      | disabled      | 1            | auto   |            | auto unknown |
| Et5/0           |                      | disabled      | $\mathbf{1}$ | auto   |            | auto unknown |
| Et5/1           |                      | disabled      | $\mathbf{1}$ | auto   |            | auto unknown |
| Et5/2           |                      | disabled      | 1            | auto   |            | auto unknown |
| Et5/3           |                      | connected     | 240          | auto   |            | auto unknown |
| Po3             |                      | connected     | trunk        | auto   | auto       |              |
| Po <sub>2</sub> |                      | connected     | trunk        | auto   | auto       |              |
| ALS2#           |                      |               |              |        |            |              |

*Figura 31. Comando show interface status en ALS2*

- Verificar que el EtherChannel entre DLS1 y ALS1 está configurado correctamente.

Para realizar la verificación de EtherChannel en DLS1 y ALS1 se emiten los siguientes comandos para obtener la información de los enlaces configurados junto con sus protocolos y estados. Los comandos son *show etherchannel summary , show etherchannel port-channel 2*. En este caso port-channel 2 es la interface en DLS1 y ALS1 que interconectan ambos switches.

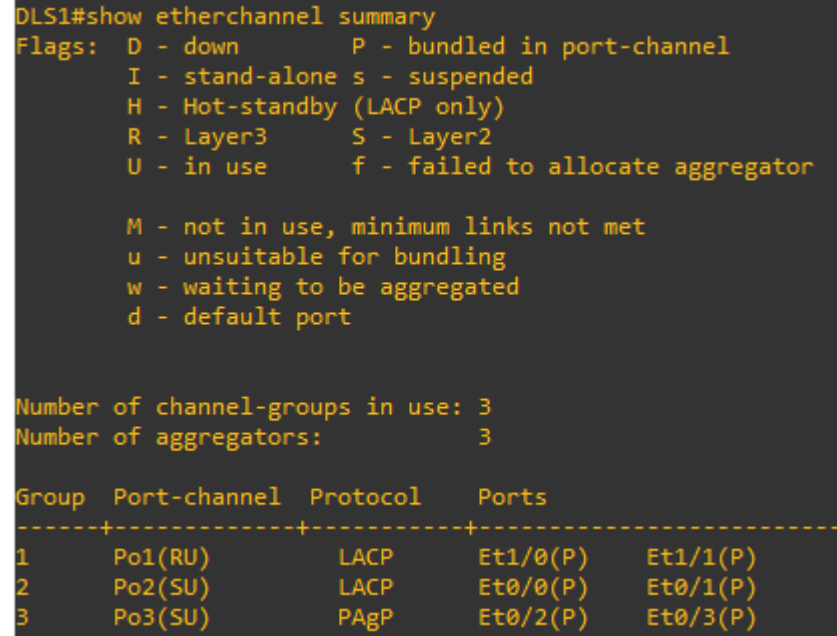

*Figura 32. Comando show etherchannel summary*

--- Salida comando **show etherchannel port-channel 2** en DLS1 ---

| Group: 2                                                                                   |  |  |  |  |  |
|--------------------------------------------------------------------------------------------|--|--|--|--|--|
| Port-channels in the group:                                                                |  |  |  |  |  |
|                                                                                            |  |  |  |  |  |
| Port-channel: Po2 (Primary Aggregator)                                                     |  |  |  |  |  |
|                                                                                            |  |  |  |  |  |
| Age of the Port-channel = 0d:04h:40m:47s<br>$Logical slot/port = 16/2$ Number of ports = 2 |  |  |  |  |  |
| $HotStandBy$ port = $null$                                                                 |  |  |  |  |  |
| Port state             = Port-channel Ag-Inuse<br>Protocol               =   LACP          |  |  |  |  |  |
| Port security = Disabled                                                                   |  |  |  |  |  |
| Ports in the Port-channel:                                                                 |  |  |  |  |  |
| Index Load Port EC state No of bits                                                        |  |  |  |  |  |
| 0 00 Et0/0 Active<br>- 0                                                                   |  |  |  |  |  |
| 0 00 Et0/1 Active<br>ø                                                                     |  |  |  |  |  |
|                                                                                            |  |  |  |  |  |

*Figura 33. Commando show etherchannel port-channel 2 en DLS1*

- Verificar la configuración de spanning tree entre DLS1 o DLS2 para cada VLAN.

Para visualizar la configuración realizada con respecto a spanning tree se utilizará el siguiente comando respectivo a la implementación de MST, el comando es *show spanning-tree mst* que emite información detallada como las VLANs mapeadas, los dispositivos involucrados, las prioridades, los tiempos de emisión de paquetes propios del protocolo y las interfaces.

| DLS1#show span mst                                                                                                    |                                                                                                    |                                                                                                    |
|----------------------------------------------------------------------------------------------------|----------------------------------------------------------------------------------------------------|----------------------------------------------------------------------------------------------------|
|                                                                                                    |                                                                                                    | ##### MST0 vlans mapped: 2-14,16-99,101-239,241-419,421-599,601-1049<br>1051-1111, 1113-3549, 3551-4094                                                      |
|                                                                                                    |                                                                                                    |                                                                                                    |
|                                                                                                    |                                                                                                    | Bridge           address aabb.cc00.0300  priority       24576 (24576 sysid 0)<br>Root            address aabb.cc00.0400  priority      20480 (20480 sysid 0) |
|                                                                                                    |                                                                                                    | port Po2 path cost 1000000<br>Regional Root address aabb.cc00.0100 priority 32768 (32768 sysid 0)<br>internal cost 1000000 rem hops 19                       |
|                                                                                                    |                                                                                                    | Operational hello time 2, forward delay 15, max age 20, txholdcount 6                                                                                        |
|                                                                                                    |                                                                                                    | Configured hello time 2, forward delay 15, max age 20, max hops 20                                                                                           |
|                                                                                                    | Interface Role Sts Cost Prio.Nbr Type                                                                                                    |                                                                                                    |
|                                                                                                    |                                                                                                    |                                                                                                    |
|                                                                                                    |                                                                                                    |                                                                                                    |
|                                                                                                    | Et1/2 Desg FWD 2000000 128.35 Shr<br>Et5/3 Desg FWD 2000000 128.164 Shr<br>Po2 Root FWD 1000000 128.515 Shr<br>Root FWD 1000000 128.515 Shr |                                                                                                    |
| Po3                                                                                                    | Desg FWD 1000000 128.516 Shr                                                                                                    |                                                                                                    |
|                                                                                                    | ##### MST1 vlans mapped: 1,15,420,600,1050,1112,3550                                                                                        |                                                                                                    |
| Root                                                                                                    | this switch for MST1                                                                                                    | Bridge address aabb.cc00.0300 priority 24577 (24576 sysid 1)                                                                                                 |
|                                                                                                    | Interface Role Sts Cost Prio.Nbr Type                                                                                                    |                                                                                                    |
| Et1/2                                                                                                    | Desg FWD 2000000 128.35 Shr                                                                                                    |                                                                                                    |
|                                                                                                    | Et5/3 Desg FWD 2000000 128.164 Shr                                                                                                    |                                                                                                    |
| Po2 and the contract of the contract of the contract of the contract of the contract of the contract of the contract of the contract of the contract of the contract of the contract of the contract of the contract of the co | Desg FWD 1000000 128.515 Shr                                                                                                    |                                                                                                    |
| Po3                                                                                                    | Desg FWD 1000000 128.516 Shr                                                                                                    |                                                                                                    |
|                                                                                                    | ##### MST2 vlans mapped: 100,240                                                                                                    |                                                                                                    |
|                                                                                                    |                                                                                                    | address aabb.cc00.0300 priority 28674 (28672 sysid 2)                                                                                                    |
| Bridge<br>Root                                                                                                    | this switch for MST2                                                                                                    |                                                                                                    |
|                                                                                                    | Interface Role Sts Cost Prio.Nbr Type                                                                                                    |                                                                                                    |
| Po <sub>2</sub>                                                                                                    | Desg FWD 1000000 128.515 Shr                                                                                                    |                                                                                                    |
| Po3                                                                                                    | Desg FWD 1000000 128.516 Shr                                                                                                    |                                                                                                    |
| DLS1#                                                                                                    |                                                                                                    |                                                                                                    |

*Figura 34. Comando show spanning-tree mst en DLS1*

| DLS2#show span mst |                                                                                                    |                                 |  |  |
|--------------------|----------------------------------------------------------------------------------------------------|---------------------------------|--|--|
|                    | ##### MST0 vlans mapped: 2-14,16-99,101-239,241-419,421-599,601-1049                                                                                                    | 1051-1111, 1113-3549, 3551-4094 |  |  |
|                    | Bridge address aabb.cc00.0400 priority 20480 (20480 sysid 0)                                                                                                    |                                 |  |  |
|                    | Root this switch for the CIST                                                                                                    |                                 |  |  |
|                    | Operational hello time 2, forward delay 15, max age 20, txholdcount 6                                                                                                    |                                 |  |  |
|                    | Configured hello time 2, forward delay 15, max age 20, max hops 20                                                                                                    |                                 |  |  |
|                    | Interface Role Sts Cost Prio.Nbr Type                                                                                                    |                                 |  |  |
| Et1/2              | Desg FWD 2000000 128.35 Shr                                                                                                    |                                 |  |  |
|                    |                                                                                                    |                                 |  |  |
|                    |                                                                                                    |                                 |  |  |
|                    |                                                                                                    |                                 |  |  |
|                    |                                                                                                    |                                 |  |  |
|                    |                                                                                                    |                                 |  |  |
|                    | Et1/3<br>Et1/3<br>Desg FWD 2000000 128.36<br>Et2/0<br>Desg FWD 2000000 128.65<br>Et2/1<br>Desg FWD 2000000 128.66<br>Et5/3<br>Desg FWD 2000000 128.164<br>Po2<br>Desg FWD 1000000 128.515<br>Desg FWD 1000000 128.515<br>Po3<br>Desg FWD 1000000 128.515 |                                 |  |  |
|                    | ##### MST1 vlans mapped: 100,240                                                                                                    |                                 |  |  |
|                    | Bridge address aabb.cc00.0400 priority 24577 (24576 sysid 1)<br>Root this switch for MST1                                                                                                    |                                 |  |  |
|                    |                                                                                                    |                                 |  |  |
|                    | Interface Role Sts Cost Prio.Nbr Type                                                                                                    |                                 |  |  |
|                    | Po2 Desg FWD 1000000 128.515 Shr                                                                                                    |                                 |  |  |
|                    | Po3 Desg FWD 1000000 128.516 Shr                                                                                                    |                                 |  |  |
|                    | ##### MST2 vlans mapped: 1,15,420,600,1050,1112,3550                                                                                                    |                                 |  |  |
|                    | Bridge address aabb.cc00.0400 priority 28674 (28672 sysid 2)                                                                                                    |                                 |  |  |
|                    | Root this switch for MST2                                                                                                    |                                 |  |  |
|                    | Interface Role Sts Cost Prio.Nbr Type<br>Prio.Nbr Typ<br>LC1/2 Desg FWD 2000000 128.35 Shr<br>Et5/3 Desg FWD 2000000 128.164 shr<br>Po2 Desg FWD 100000 128.164 shr<br>Po3                                                                               |                                 |  |  |
|                    |                                                                                                    |                                 |  |  |
|                    |                                                                                                    |                                 |  |  |
|                    |                                                                                                    |                                 |  |  |
|                    |                                                                                                    |                                 |  |  |

*Figura 35. Comando show spanning-tree mst en DLS2*

## CONCLUSIONES

Al existir una diversa cantidad de marcas y modelos de dispositivos de red es importante tener en cuenta durante el diseño de la red que protocolos y servicios se van a establecer en la misma. Identificarlos y comprobar la compatibilidad con redes vecinas, con el proveedor de servicios y con los objetivos finales de la red como tal es importante. El ejemplo que ofrece el primer escenario donde se utilizan dos protocolos de enrutamiento se relaciona con ello. Es posible que algunos dispositivos no provean de soporte para algunas características que se establezcan en los planes o en los requerimientos de la red. Igualmente, el diseño de la red puede requerir cambios. En el caso de la porción de la red donde se opera el protocolo OSPF se podría mejorar el diseño aplicando el diseño jerárquico de área que utiliza el protocolo, de esta manera se podrían optimizar el uso de recursos de red a través de los resúmenes correctamente realizados antes de llegar al ASBR. Por ello es importante destacar la importancia de la correcta planeación de la topología y el conocimiento de las capacidades y características de los protocolos y dispositivos a utilizar.

La posibilidad de implementar protocolos de enrutamiento dinámico representa una ventaja a la hora de configurar redes demasiado grandes, reduce los tiempos de mantenimiento y configuración que los administradores de red deben invertir en la misma. Sin embargo, es necesario conocer a fondo las herramientas que cada protocolo ofrece para asegurar que tendrá el mejor rendimiento en la propuesta de red. Esto garantizara una implementación limpia y optimizada. Puesto que la ejecución de procesos de enrutamiento representa una carga alta para los routers se hace indispensable configurar estos de tal manera que permita distribuir las cargas adecuadamente, un ejemplo de ello es el caso de OSPF con su diseño jerárquico por áreas o bien las actualizaciones incrementales de EIGRP.

Los servicios que hoy en día prestan las infraestructuras de conmutación permiten realizar diseños complejos enfocados en un procesamiento de grandes volúmenes de datos a altas velocidades manteniendo la estabilidad, integridad y seguridad de la red garantizando igualmente la escalabilidad. Los switches pueden encargarse incluso de tareas que anteriormente solo se ejecutaban de forma exclusiva de los enrutadores a un costo inferior. Además de proveer soporte administrativo de la red con herramientas como las VLANs, STP y EtherChannel. También se cuenta con posibilidades de implementar seguridad en los puertos y diferentes conexiones físicas y lógicas, según sea necesario. Es importante que exista la protección para los diversos procesos y protocolos que se ejecutan para evitar que se pueda presentar situaciones que comprometan la operación de la red.

Mantener coherencia y verticalidad en la configuración puede facilitar la administración de la topología de red, en el segundo escenario seria preferencial aprovechar la versatilidad de la versión tres de VTP que permite actualizar la configuración en dispositivos que se encuentren anexos al dominio desde un único switch en modo de servidor. Es posible realizar la configuración de VLANs y de MST utilizando VTPv3 como se realizó para el escenario número 2. Esto representa una enorme ventaja en grandes redes ya que es posible segmentar en diferentes dominios para administrar según sea necesario. Por otro lado, se tiene a MST la capacidad de crear múltiples instancias de STP que permitan gestionar una gran cantidad de VLANs en una sola de ellas. Mitigando así la presencia de bucles a causa de enlaces redundantes que son necesarios especialmente en grandes redes.

## **BIBLIOGRAFIA**

Erickson, J. (2019). *Algorithms* (1ra ed.).

<https://jeffe.cs.illinois.edu/teaching/algorithms/book/Algorithms-JeffE.pdf>

Froom, R., & Frahim, E. (2015). *Implementing Cisco IP Switched Networks* 

*(SWITCH)—Foundation Learning Guide—CCNP SWITCH 300-115*. Cisco Press.

Khalifeh, A., Gholamhosseinian, A., & Hajibagher, N. Z. (s/f). *OSPF Multi-Area With Virtual Links, EIGRP Redistribution*. 8.

Moore, F. (2017a). *Switches and Bridges*.

<https://doi.org/10.13140/RG.2.2.10467.55846>

Moore, F. (2017b). *Routers (Network Routing)*.

<https://doi.org/10.13140/RG.2.2.21601.30562>

*Network Protocols Handbook* (2da ed.). (2004). Javvin Technologies Inc.

<http://index-of.co.uk/Tutorials/network%20protocols%20handbook.pdf>

*Optimizing OSPF Behavior > OSPF Implementation | Cisco Press*. (s/f).

Recuperado el 26 de mayo de 2021, de

<https://www.ciscopress.com/articles/article.asp?p=2294214&seqNum=3>

*OSPF Redistribution Among Different OSPF Processes*. (s/f). Cisco. Recuperado el 27 de mayo de 2021, de [https://www.cisco.com/c/en/us/support/docs/ip/open](https://www.cisco.com/c/en/us/support/docs/ip/open-shortest-path-first-ospf/4170-ospfprocesses.html)[shortest-path-first-ospf/4170-ospfprocesses.html](https://www.cisco.com/c/en/us/support/docs/ip/open-shortest-path-first-ospf/4170-ospfprocesses.html)

*Redistributing Routing Protocols*. (s/f). Cisco. Recuperado el 26 de mayo de 2021, de [https://www.cisco.com/c/en/us/support/docs/ip/enhanced-interior-gateway](https://www.cisco.com/c/en/us/support/docs/ip/enhanced-interior-gateway-routing-protocol-eigrp/8606-redist.html)[routing-protocol-eigrp/8606-redist.html](https://www.cisco.com/c/en/us/support/docs/ip/enhanced-interior-gateway-routing-protocol-eigrp/8606-redist.html)

Teare, D., Vachon, B., & Graziani, R. (2015). *Implementing Cisco IP Routing* 

*(ROUTE)—Foundation Learning Guide—CCNP ROUTE 300—101*. Cisco Press.

*Use a Static Route to the Null0 Interface for Loop Prevention*. (s/f). Cisco.

Recuperado el 27 de mayo de 2021, de

[https://www.cisco.com/c/en/us/support/docs/ip/ip-routed-protocols/14956-route-to](https://www.cisco.com/c/en/us/support/docs/ip/ip-routed-protocols/14956-route-to-null-interface.html)[null-interface.html](https://www.cisco.com/c/en/us/support/docs/ip/ip-routed-protocols/14956-route-to-null-interface.html)

*What Is a Network Interface? (The JavaTM Tutorials > Custom Networking > Programmatic Access to Network Parameters)*. (s/f). Recuperado el 8 de julio de 2021, de<https://docs.oracle.com/javase/tutorial/networking/nifs/definition.html>